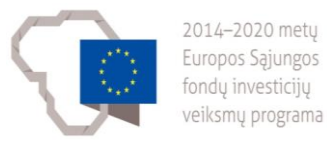

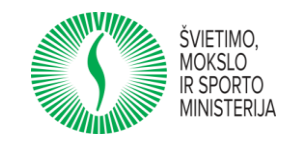

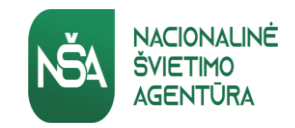

## **Projektas "Skaitmeninio ugdymo turinio kūrimas ir diegimas"**

# **Inovatyvių priemonių taikymas** *II dalis*

**Rigonda Skorulskienė**

2022-02-14 2022-02-17

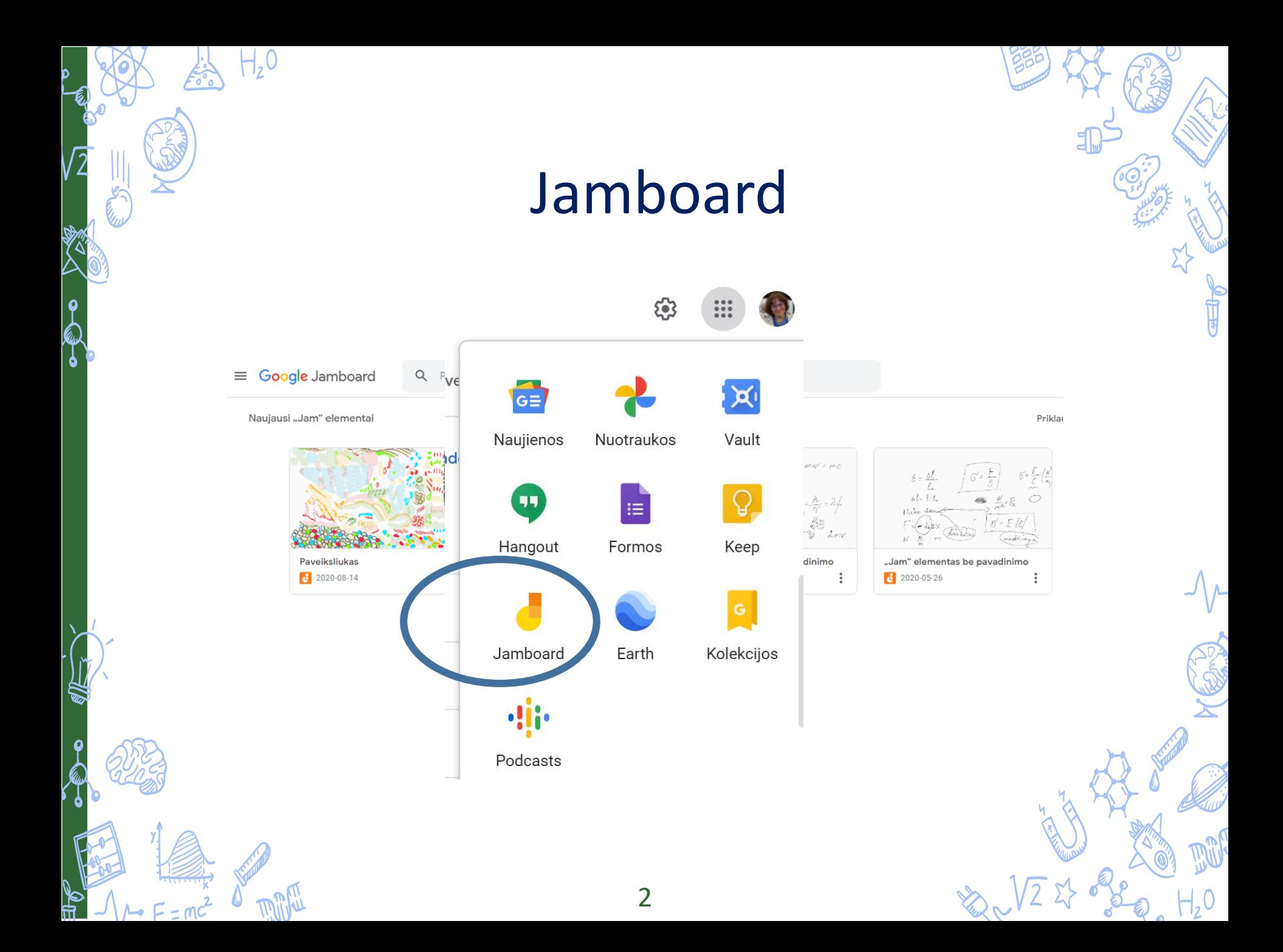

## <https://incompetech.com/graphpaper/hexagonal/>

 $+20$ 

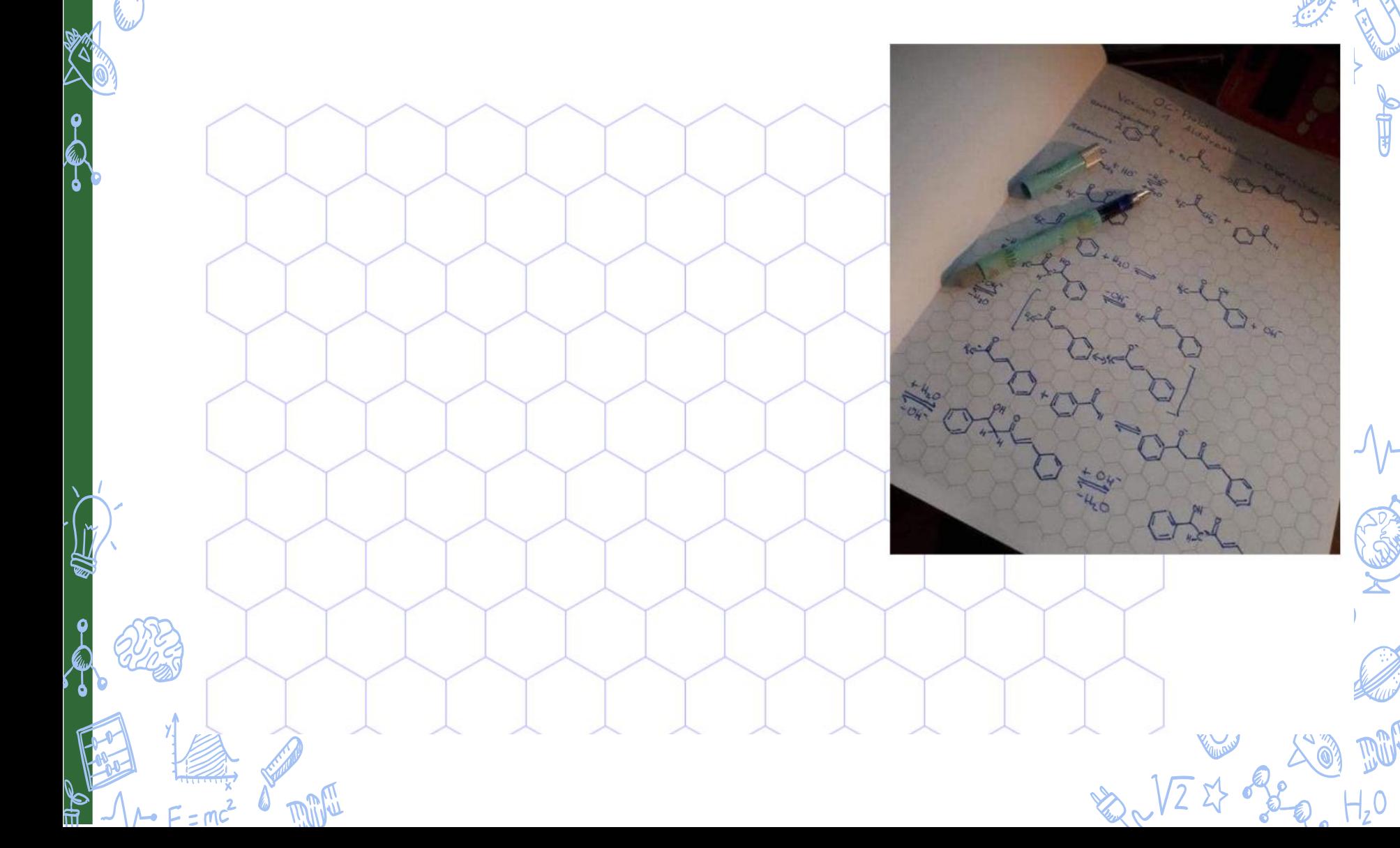

<https://incompetech.com/graphpaper/spider/>

[www.ugdome.lt/kompetencijos5-8/mmkvi/isivertinimo-irankis-voratinklis/](http://www.ugdome.lt/kompetencijos5-8/mmkvi/isivertinimo-irankis-voratinklis/)

[www.ugdome.lt/kompetencijos5-8/Irankiai/voratinklis\\_mob/grid/index.html](http://www.ugdome.lt/kompetencijos5-8/Irankiai/voratinklis_mob/grid/index.html)

 $\int_{a}^{b}$ 

**SAMM** 

# Adreso prasmingas trumpinys

# **<https://tinyurl.com/> [tinyurl.com/](https://tinyurl.com/)**

[https://medium.com/@joe.poldcast/anti-science-laboratory-rice-experiment-20-jars](https://medium.com/@joe.poldcast/anti-science-laboratory-rice-experiment-20-jars-first-stop-72e247ac3de0)first-stop-72e247ac3de0

## <https://tinyurl.com/antimokslas>

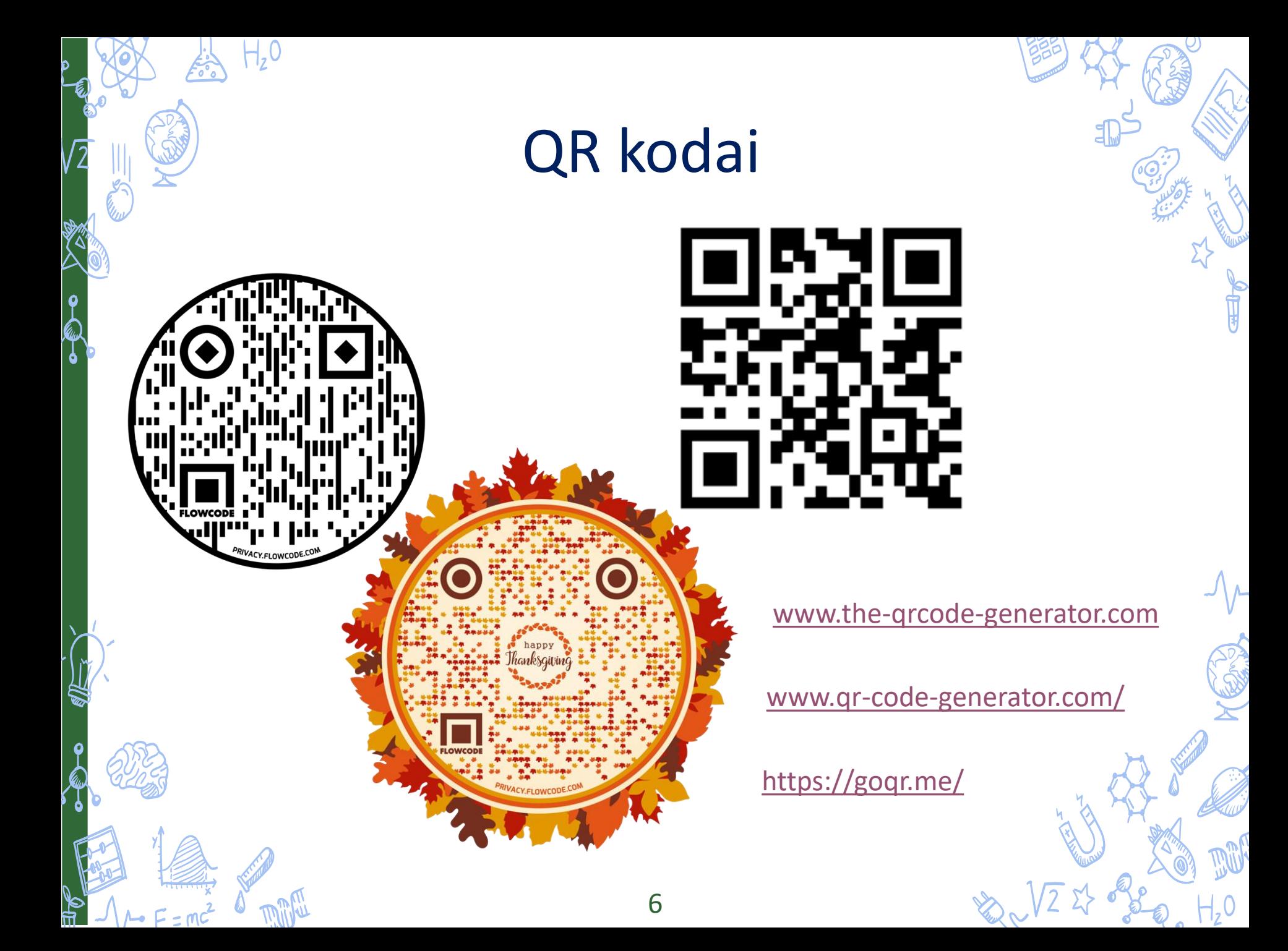

## Interaktyvios lentos

 $\mathbf{\varphi}$ 

## https://app.liveboard.online/

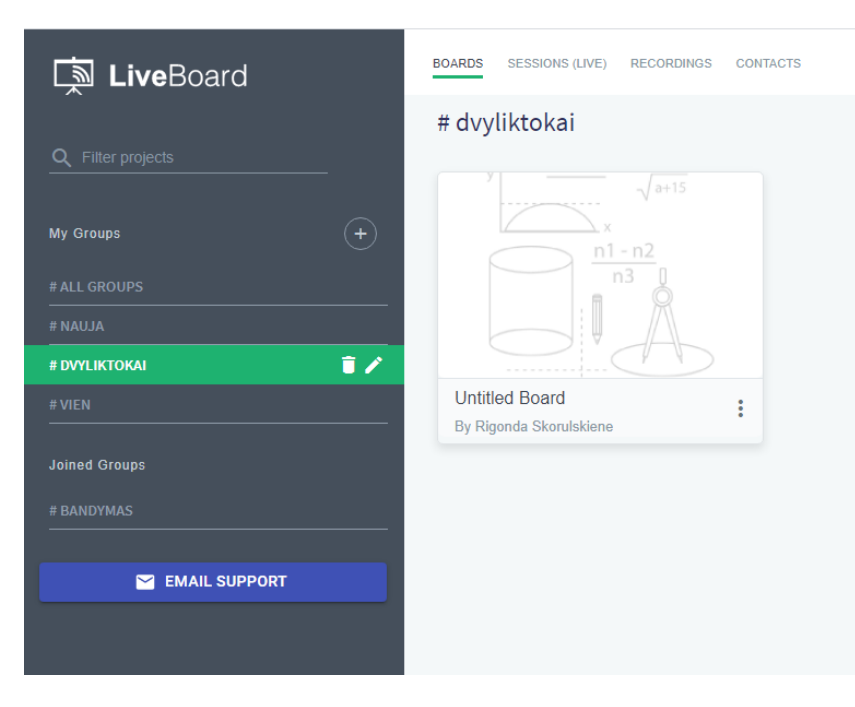

7

## [www.i3learnhub.com/](http://www.i3learnhub.com/)

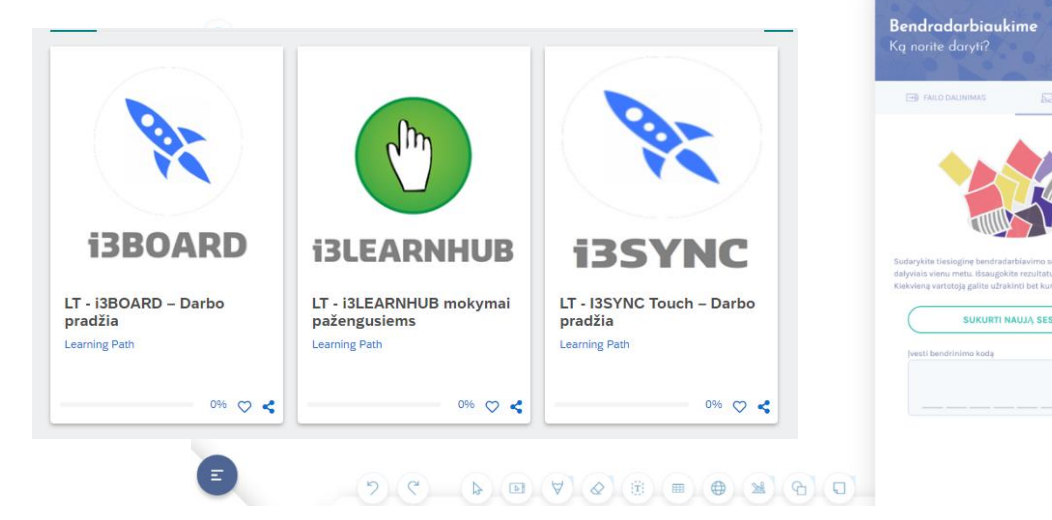

 $\mathcal{H}_{\mathsf{z}}^{\mathsf{O}}$ 

 $\frac{1}{2}$ 

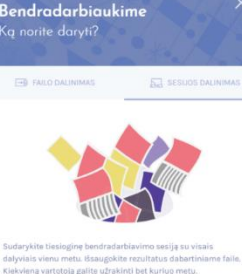

SUKURTI NAUJĄ SESIJĄ

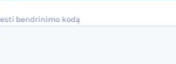

8

## [https://padlet.com](https://padlet.com/)

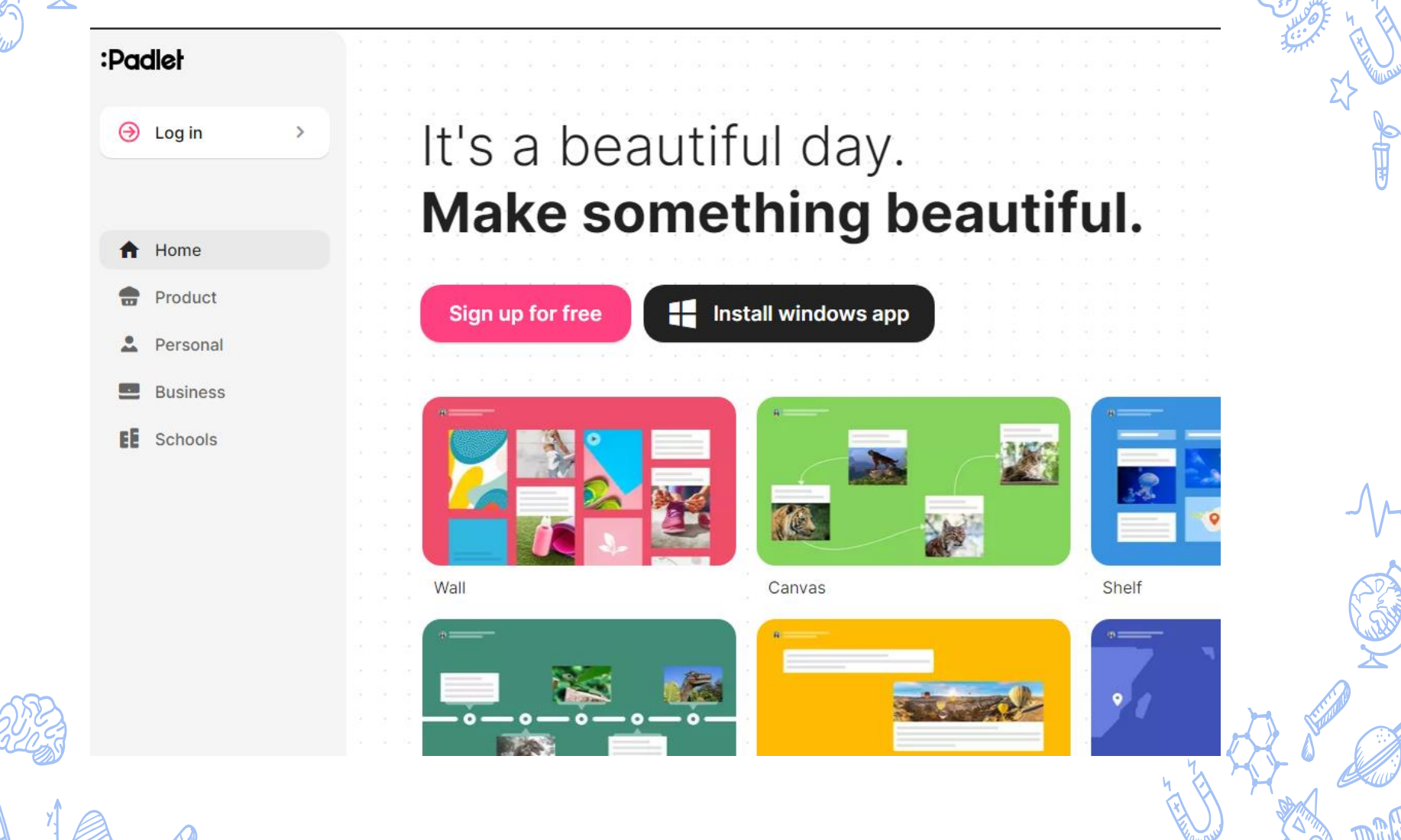

## **Kodėl patogu naudoti Padlet pamokose?**

- ✘ gali dalintis skirtingu turiniu (tekstu, video įrašu, nuoroda, nuotrauka, transliuoti gyvai ir pan.) ne tik su mokytoju, bet ir klasės draugais;
- ✘ realiu laiku mato kaip dirba klasės draugai ir jaučiasi bendruomenės dalimi;
- ✘ gali dirbti grupėmis;
- ✘ paprasta naudoti google klasėje;
- ✘ nemokama programa (3 padlet sienas);

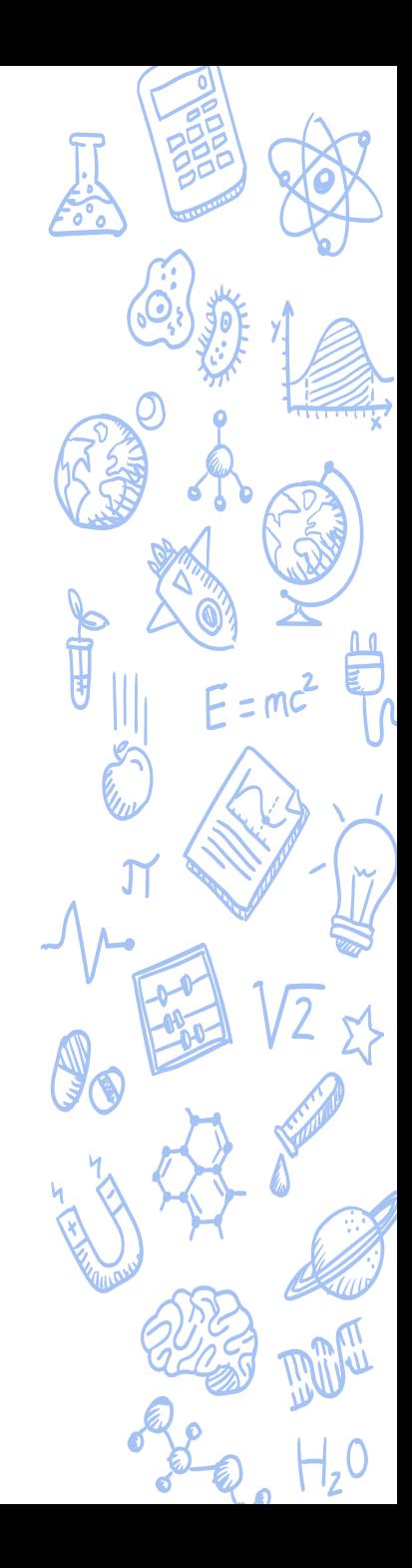

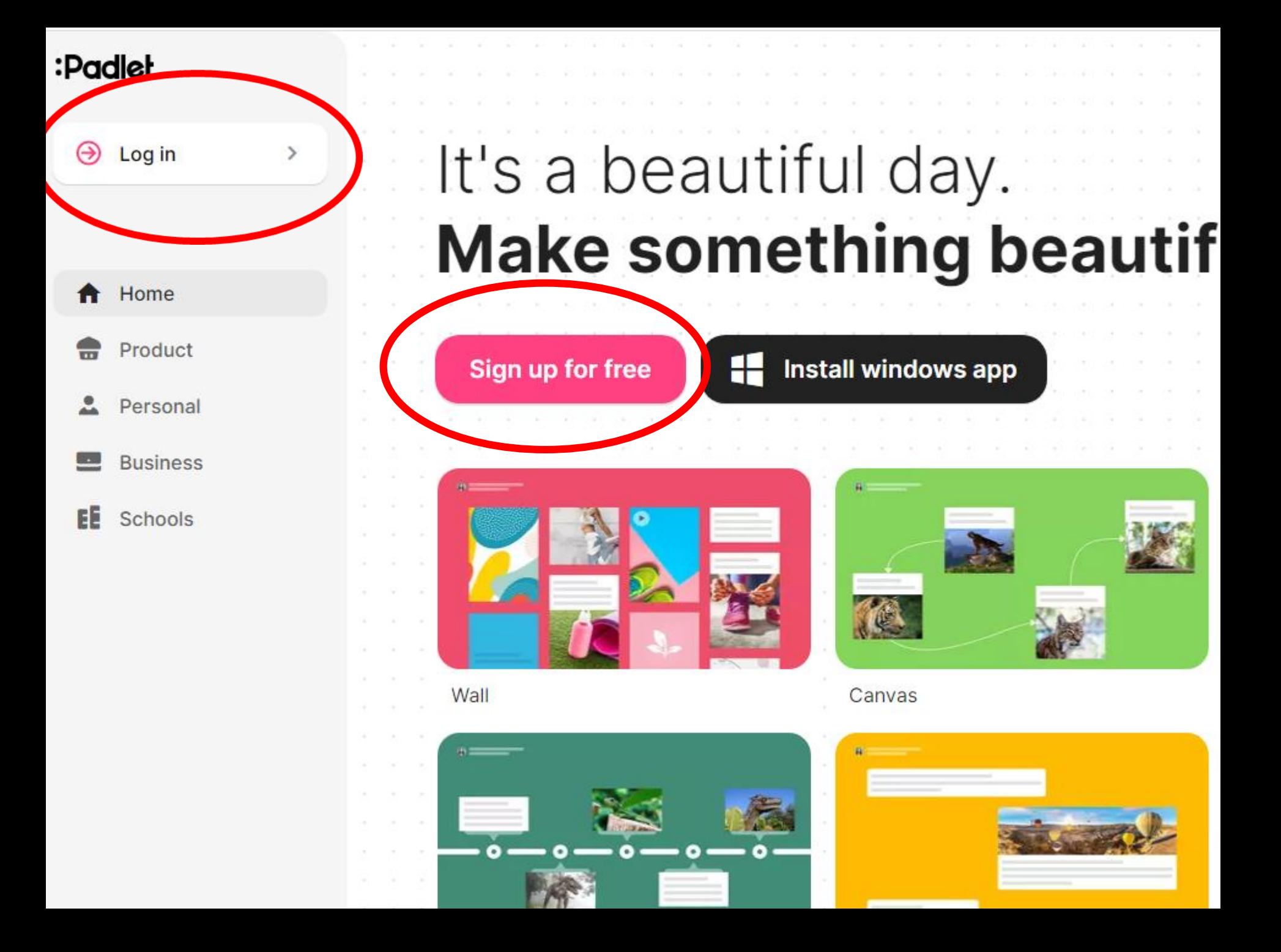

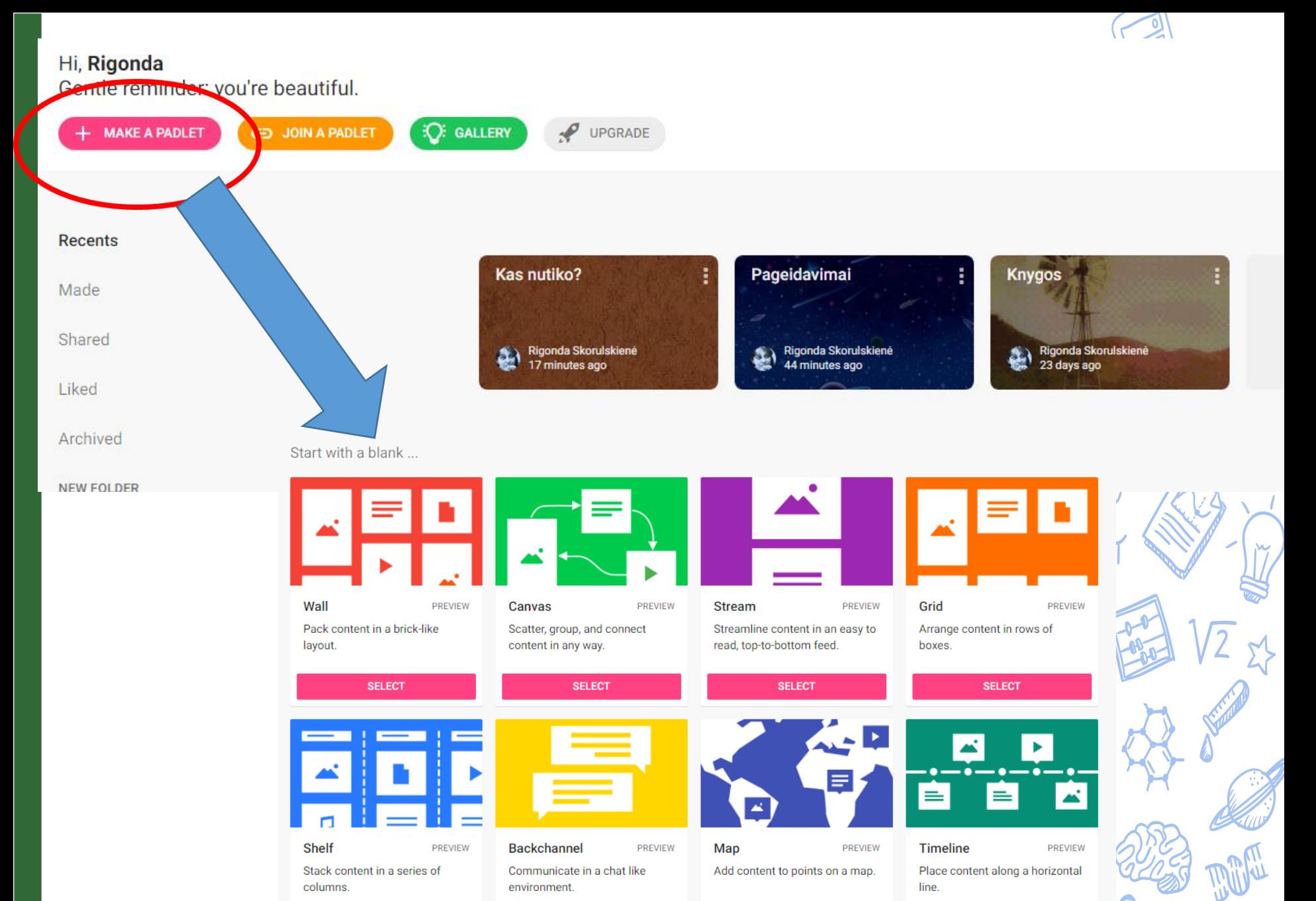

**SELECT** 

**SELECT** 

**SELECT** 

12

**SELECT** 

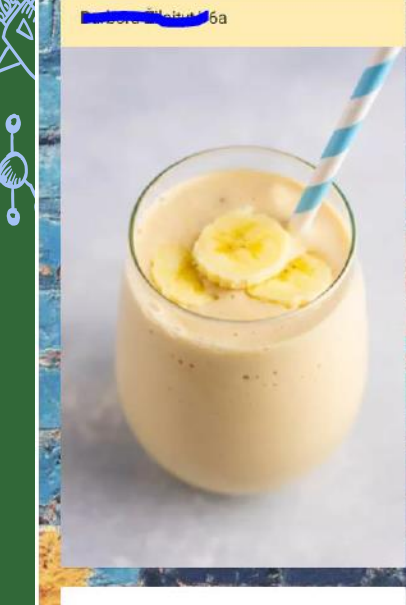

2. Guavamole

#### Ingredients:

- 3 avocados
- · 1 tomato
- $-1/2$  onion
- · 3 cloves of garlic
- · 1 pinch of fresh caliander
- 2 spoons of olive oil
- · iuice of one lime

mixture; Roll remaining crust to fit top of pie; place over filling. Trim, seal and flute edges. Cut slits in crust. 3. brush egg's foamy over crust. Sprinkle

with sugar. Cover edges loosely with foil.

4. Bake at 375° for 25 minutes. Remove foil and bake until crust is golden brown and filling is bubbly, 20-25 minutes longer.

And now you can enjoy a crusty apple pie. :)

Galia-6D **Marine Street** 

- Fruit salad
- **Ingredients**
- $\cdot$ 1/4c. honey
- ·1/4c. freshly squeezed orange juice
- -Zest of one lemon
- ·Strawberries
- ·Blueberries
- ·Raspberries
- -3 kiwis
- ·1 orange
- -2 apples
- ·1 mango
- ·Grapes

How to make? Cut fruits, in a small bowl whisk together

PE

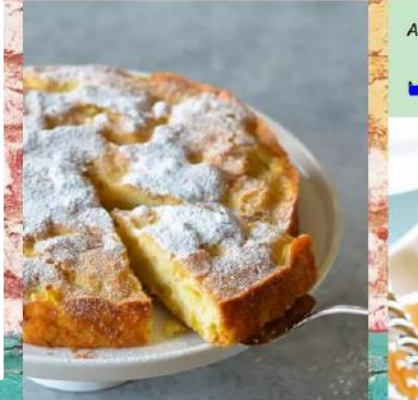

- 1. Caramel candy
- Ingredients:
- 1.300g of sugar
- 2.200ml of water
- 3.1 spoon of lemon juice 4.candy sticks

#### Instruction:

Step1. Put water, sugar and juice into the bowl wich you can microwave until it starts bubble.

Step2. When put the sticks on the baking papper and pour over the mass.

13

#### And now it is done, enjoy!

#### loc Dk

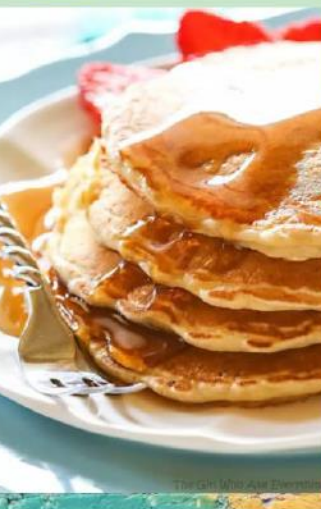

- 3. Biscuits "Names"
- Ingredients: 200g hard frozen butter 200g sugar
- 1 teaspoon vanilla extract
- 400g flour
- How to do:
- Grate the butter in a bowl, add sugar and **USBILD Than BULSA CAURARD Molin.**

3. Out critcken preast in sitces and moxit up with mayonnaise.

- 4.1. Take the tortilla wrap. 4.2. Pour some ketchup.4.3. Add some vegetables of your choise.4.4. Put on some cheese slices;4.5. Put on the chicken breast slices mixed up with
- mayonnaise; 5. wrap the tortilla and put it into the grill
- toaster or pan. 6. Grill the tortilla for about 5 minutes.
- 

Take it, eat it, Bon Apetit!

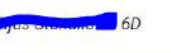

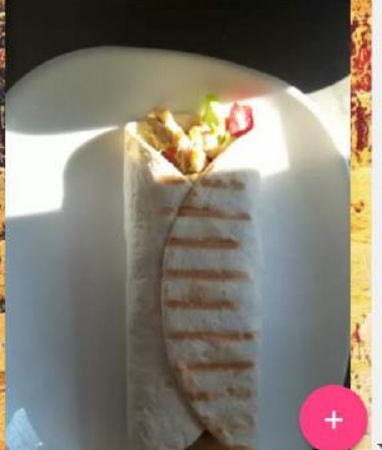

11:53 ∧ ➡ ⋐ ЦТ 2020-11-23

Rigonda Skorulskienė 1m

## My glorious padlet

Made with an open mind

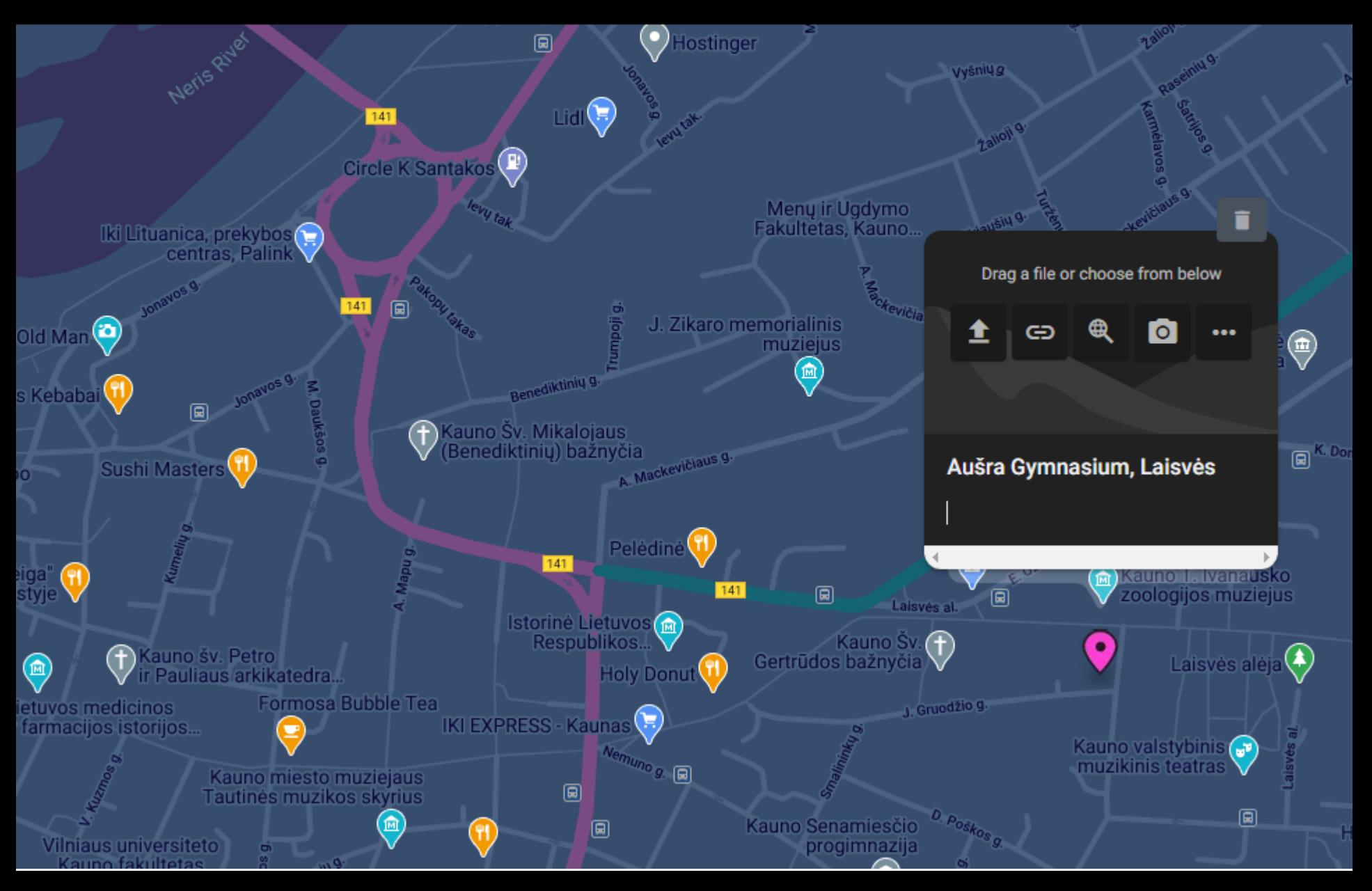

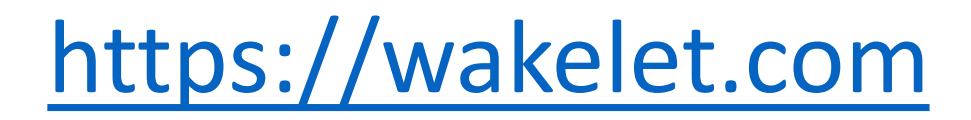

#### wakelet

 $\mathsf{P}$ 

Q Search Explore Classrooms

#### **Popular on Wakelet**

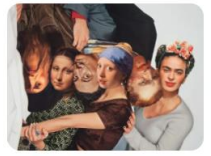

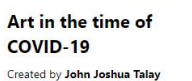

**Digital Tool Box** Created by Marco Penso

How to make a

#DigCitlMPACT with us!

**Global Citizenship Education Resources** Created by Aoife Houlihan

Created by DigCitInstitute

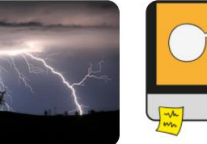

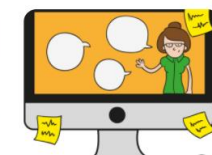

**Essential Tech Resources for Teachers!** 

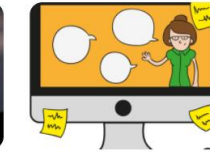

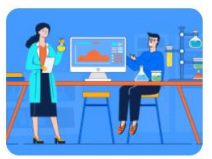

**Cool Science Resources** Created by Omar Lopez

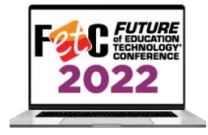

FETC 2022 Wakelet **Presentation** 

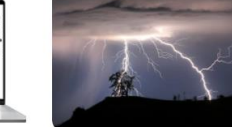

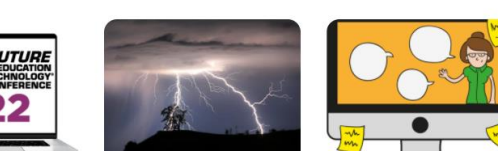

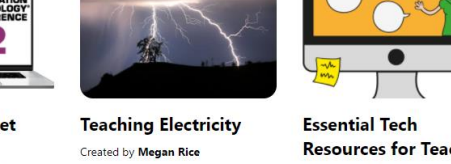

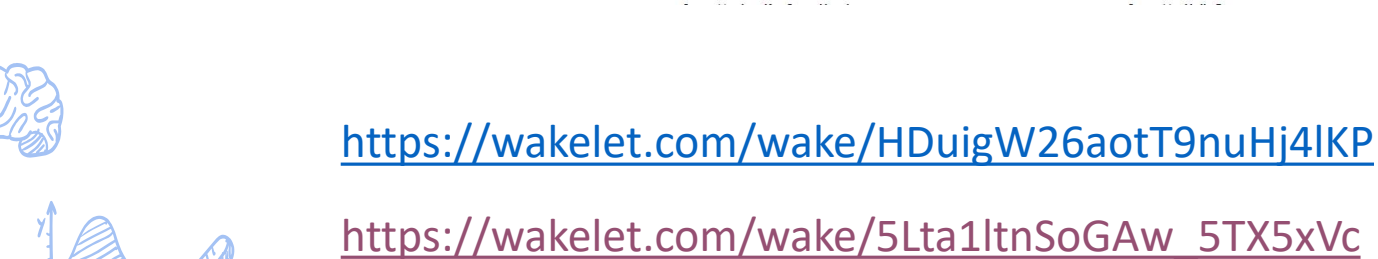

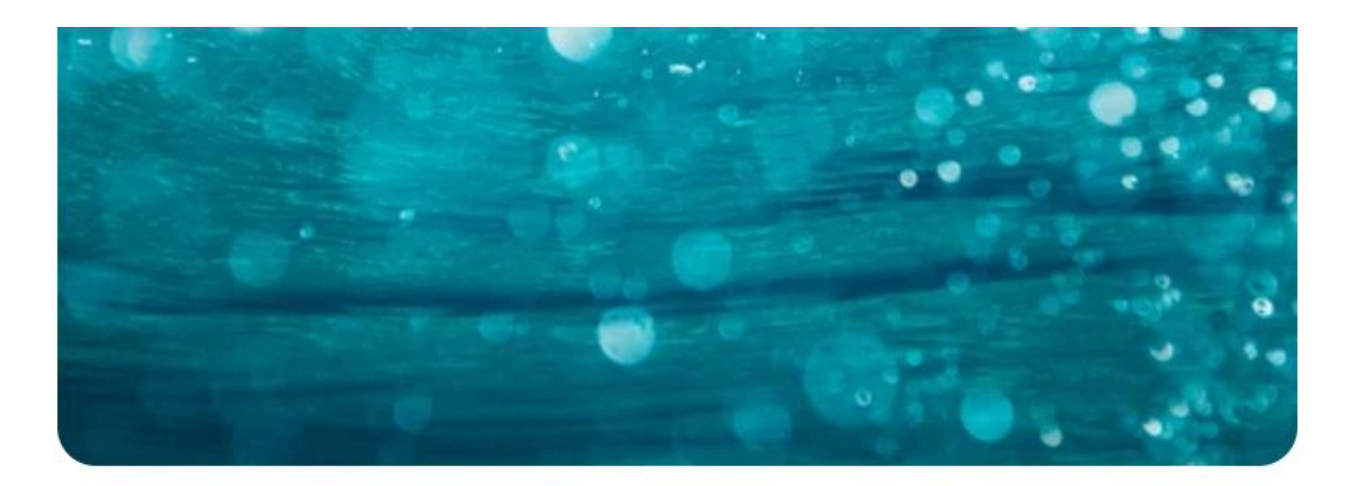

## **Water Cycle!**

We are going to learn about the water cycle and its different stages it goes through.

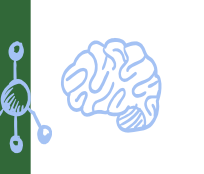

[https://wakelet.com/wake/4NF6p21xKQxEU\\_15XFk62](https://wakelet.com/wake/4NF6p21xKQxEU_15XFk62) <https://wakelet.com/wake/54eee5c6-c62c-4af0-8ae8-d0fa627218d2>

## https://slidesmania.com/tag/interactive-templates/

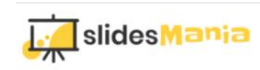

 $\int_{\mathbb{R}}$ 

 $\bullet$ 

All templates Education v Formal Fun Simple Professional Popular By Edu for Edu How-To

Home » Interactive templates

## The best free Interactive Google Slides and PowerPoint templates

All links are set and shapes ready to drag and drop! So you can just add your content and start interacting with these awesome free templates!

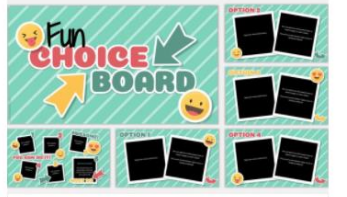

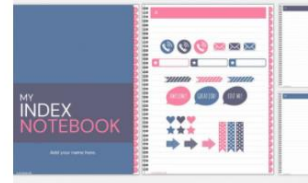

My Index Notebook. Hyperlinked

free template.

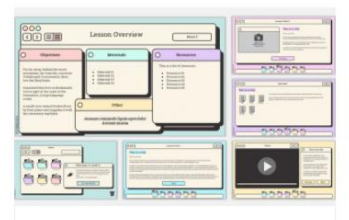

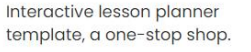

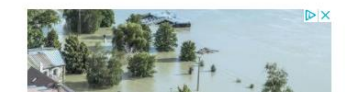

Fun Choice Board. Free interactive

template.

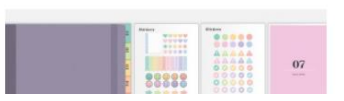

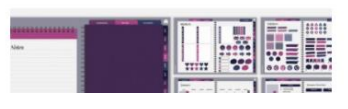

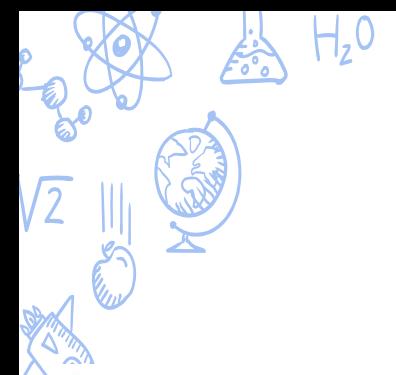

## [www.canva.com](http://www.canva.com/)

Canva Home Templates v Features v Learn v Pricing v

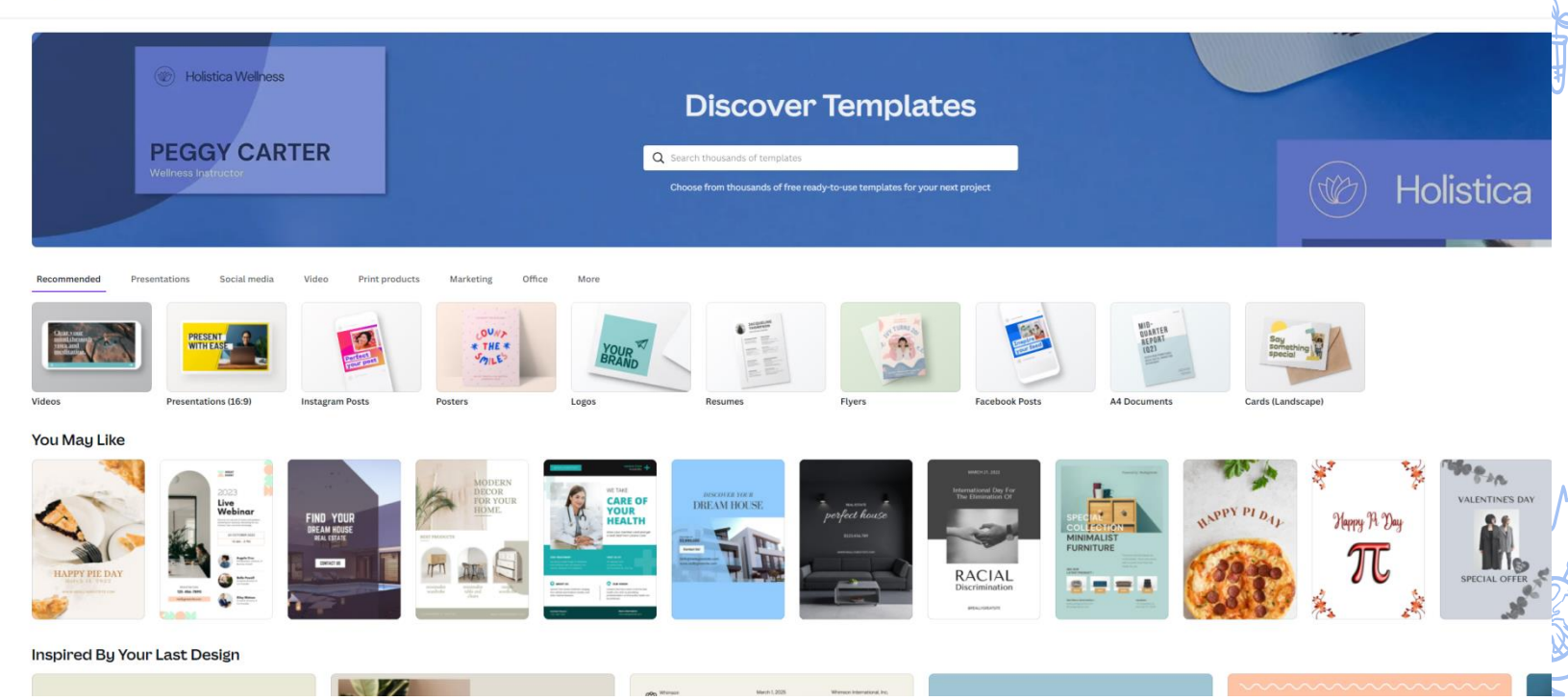

# https://mindthegraph.com

#### **Create effective science figures in minutes**

strations in 80+ nonular fields

**Start Creating Now** 

Already signed up? Log.in

Mind the<br>**GRAPH** 

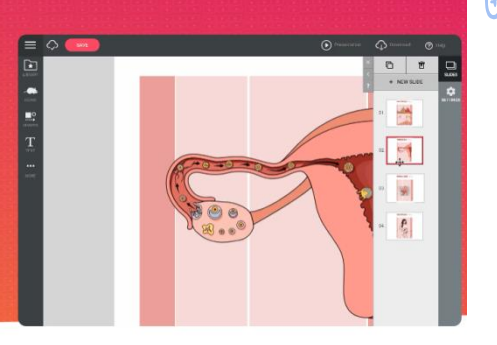

Mind the Graph's trusted by researchers and academics from 100+ top academic, educational and industrial institutions

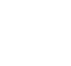

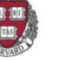

 $\Box$  Abbott

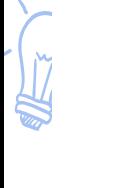

#### **Design for Science**

Graphical Abstracts

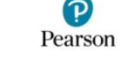

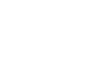

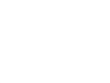

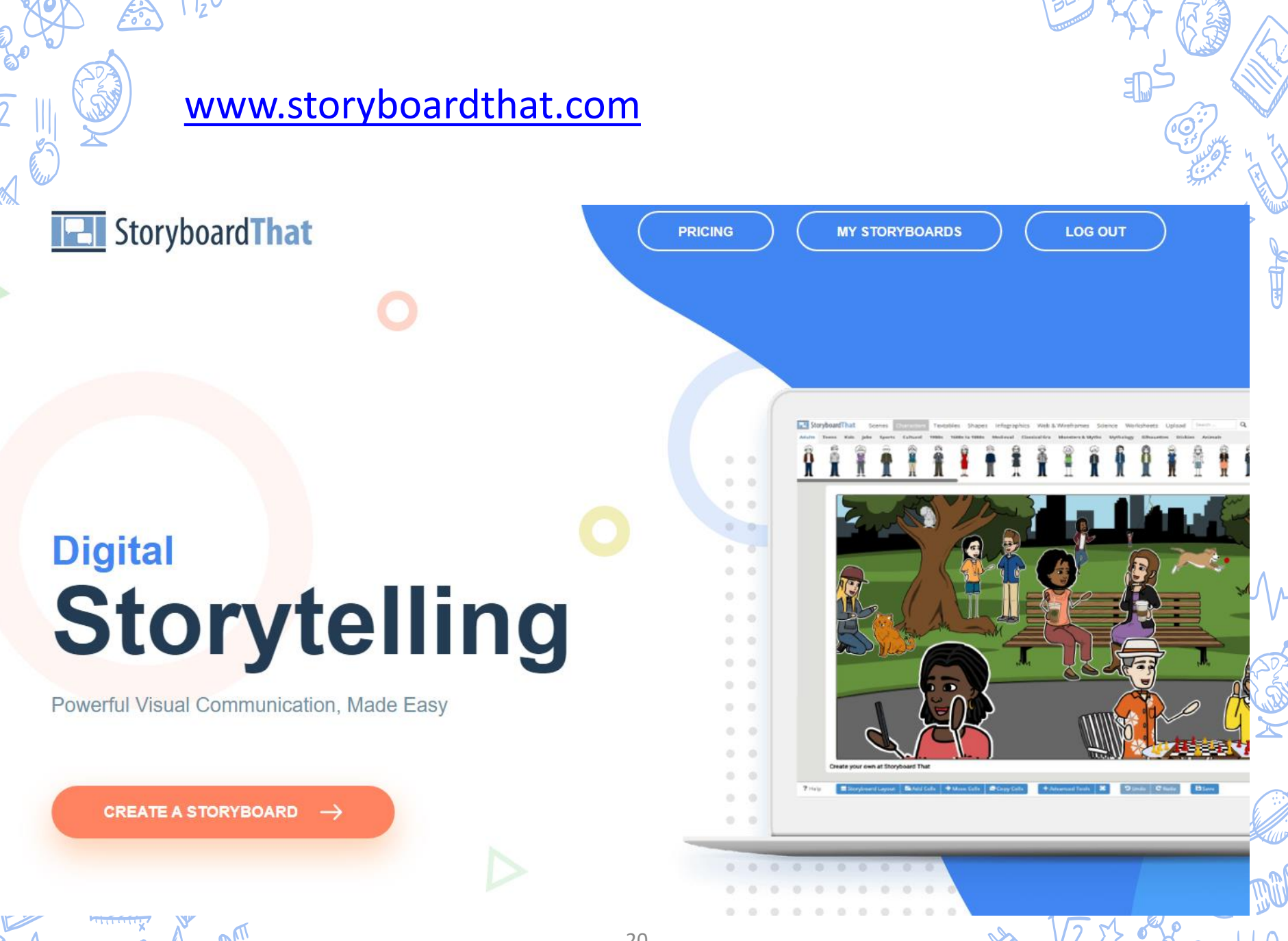

## VAN J.L H.O **Timeline Poster Templates**

**CREATE A TIMELINE POSTER** 

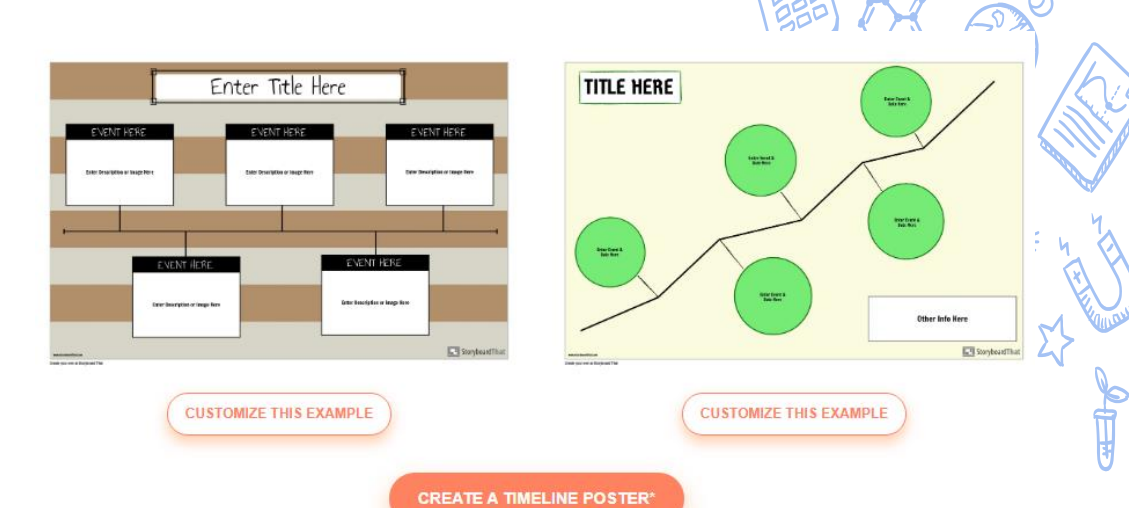

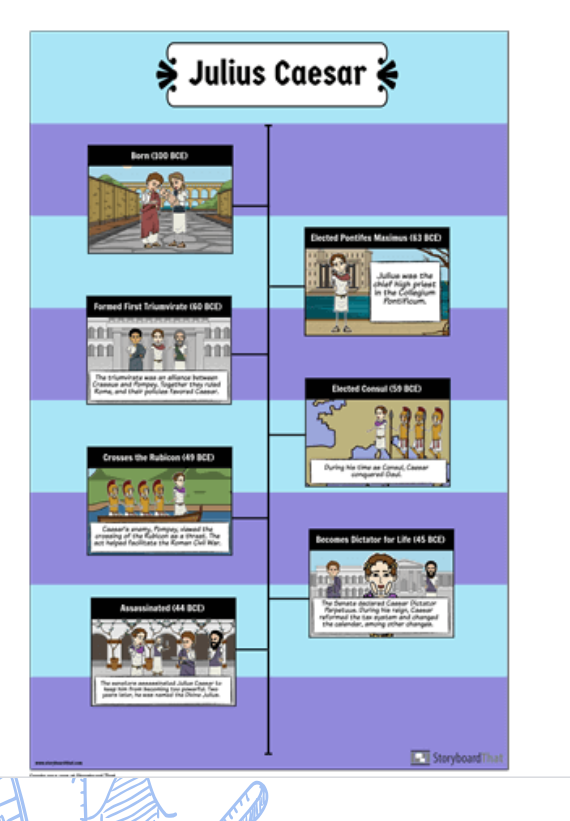

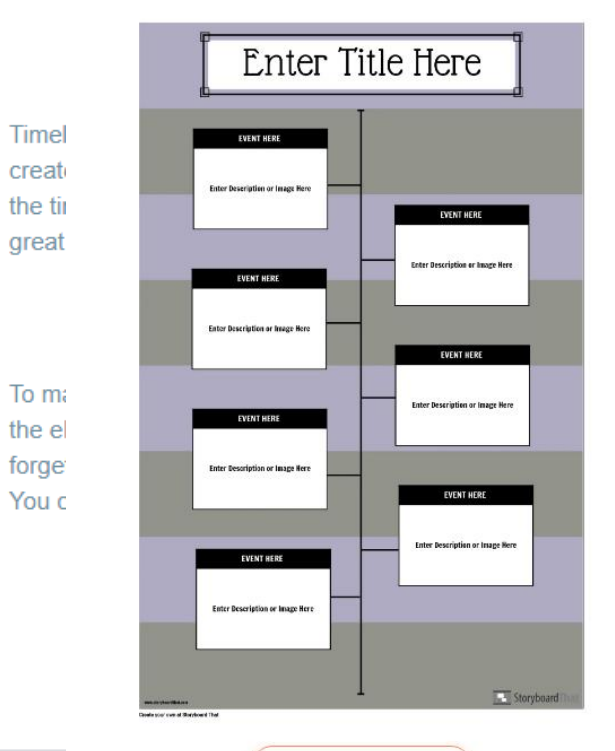

**CUSTOMIZE THIS EXAMPLE** 

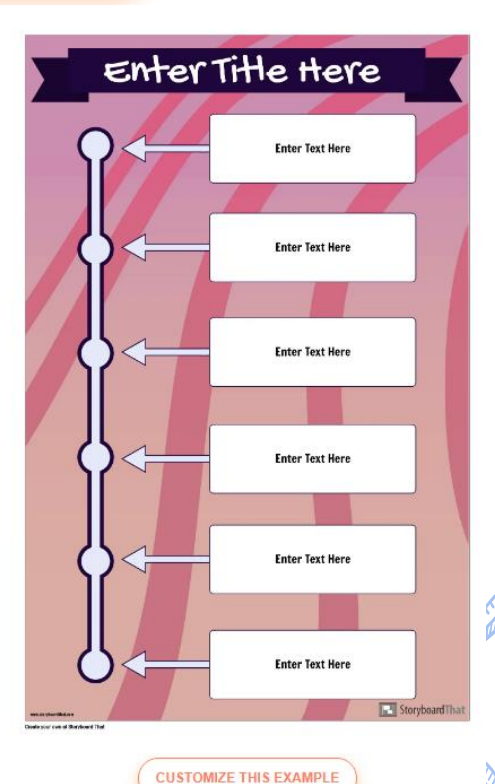

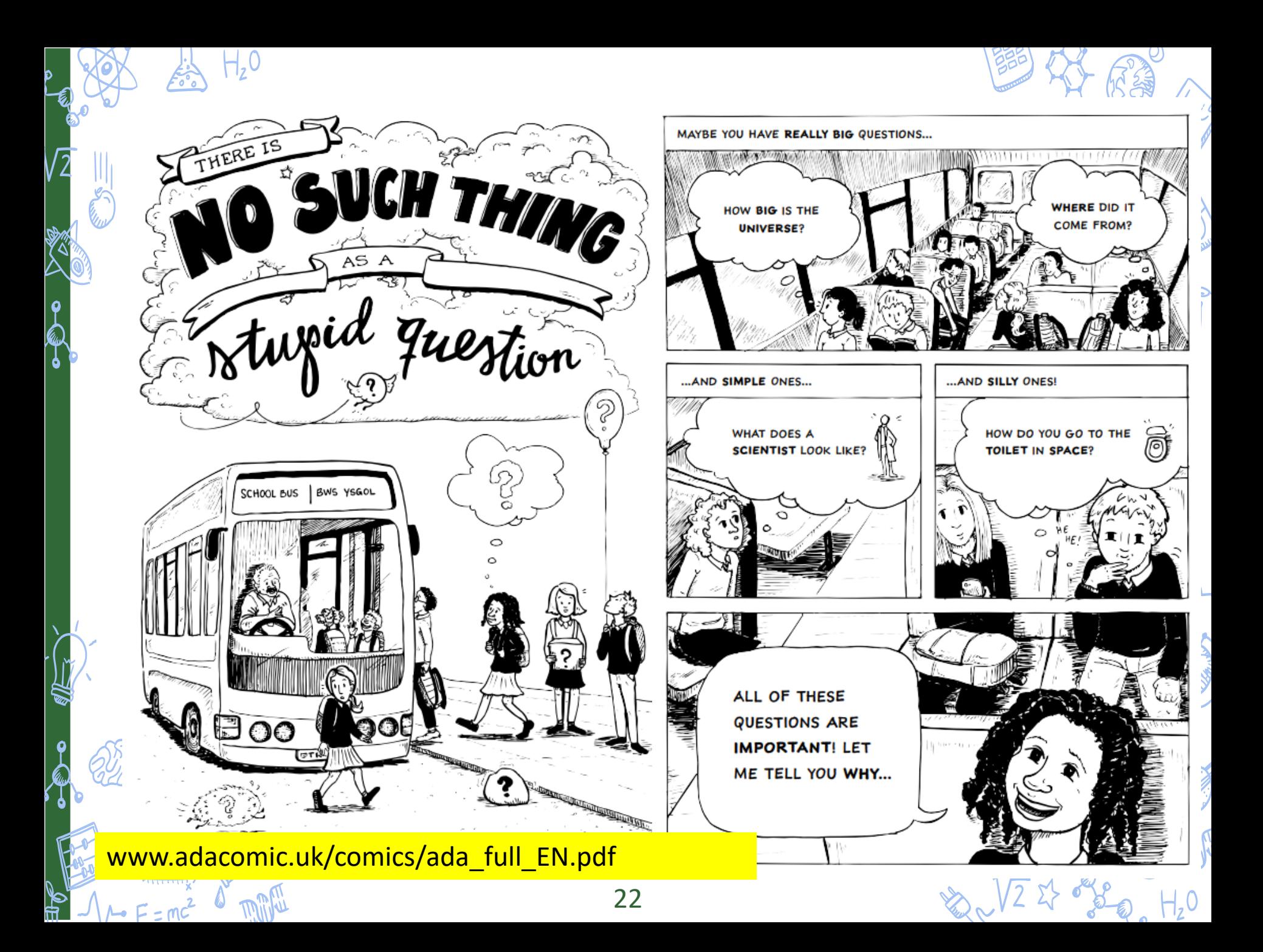

www.adacomic.uk

**HOME COMICS NEWS ABOUT EDUCATION DONATE** 

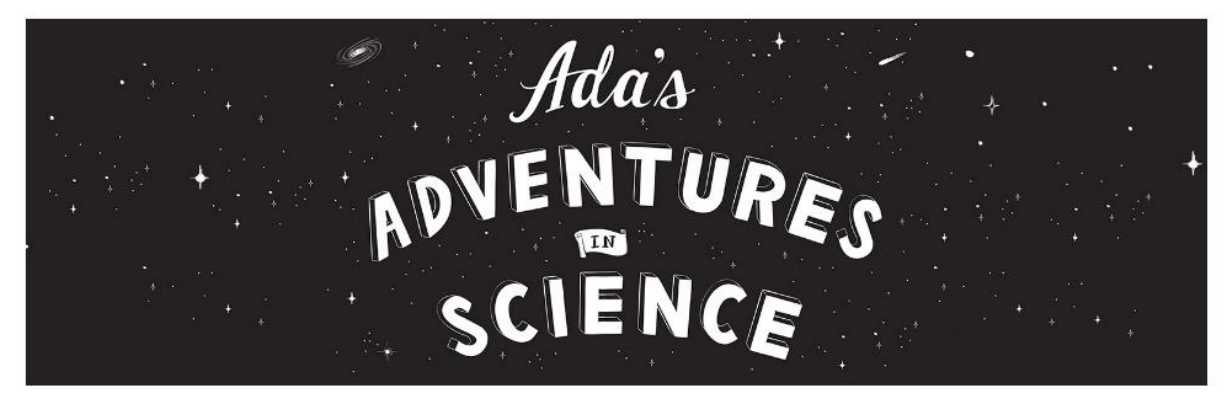

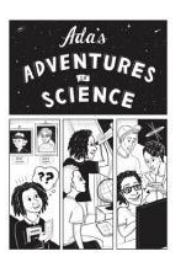

Comics

Download Ada's adventures in English, Cymraeg, Deutsch & Español

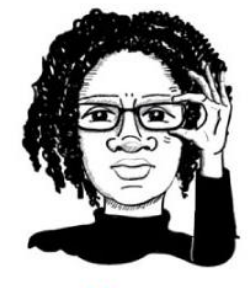

**News** 

Latest news of Ada's adventures

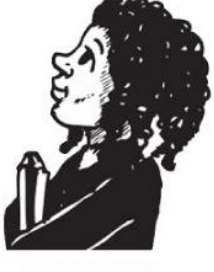

## **Activities**

A selection of educational activities which explore your creativity

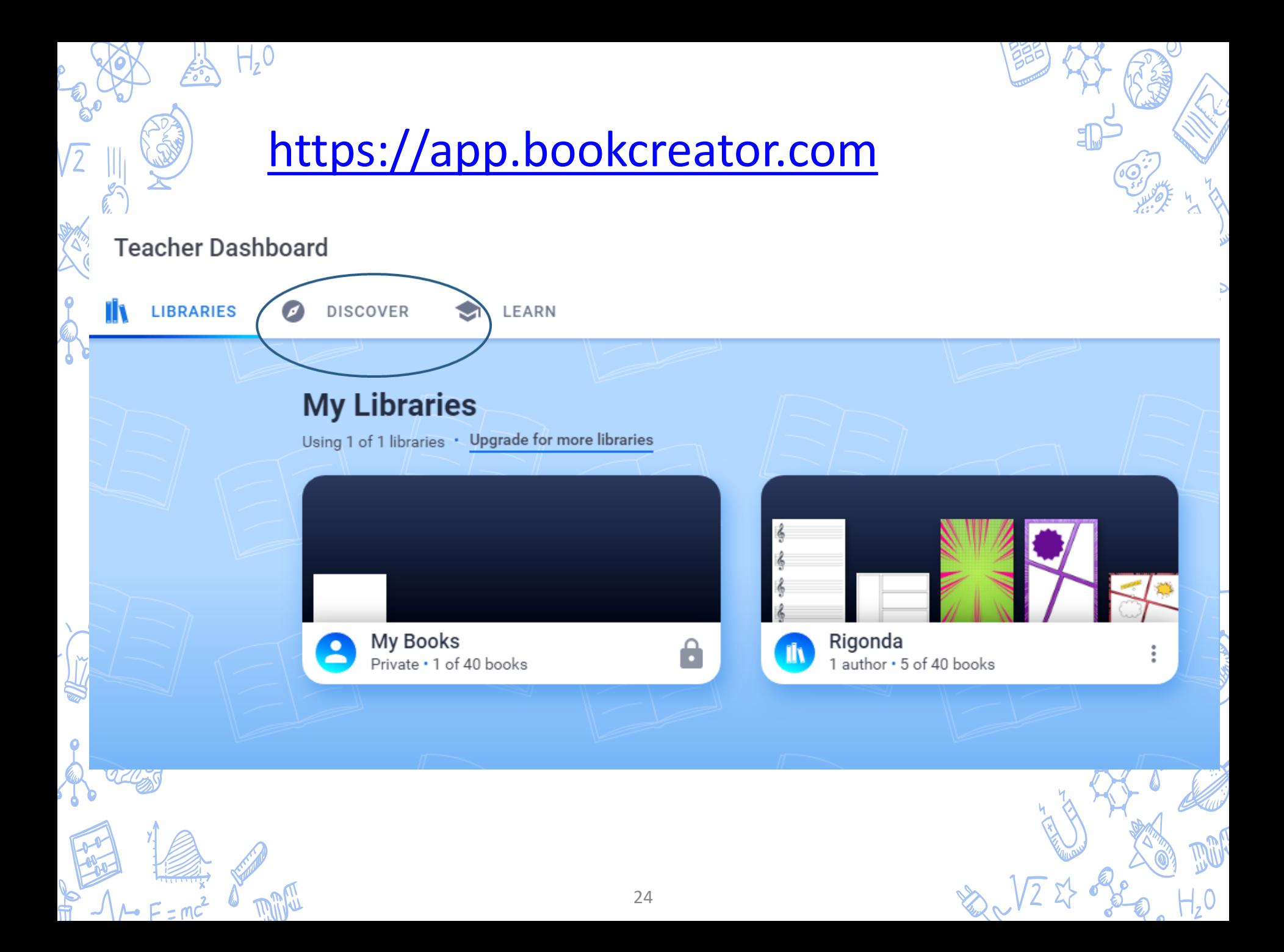

## [www.online-stopwatch.com](http://www.online-stopwatch.com/)

 $\boldsymbol{\varphi}$ 

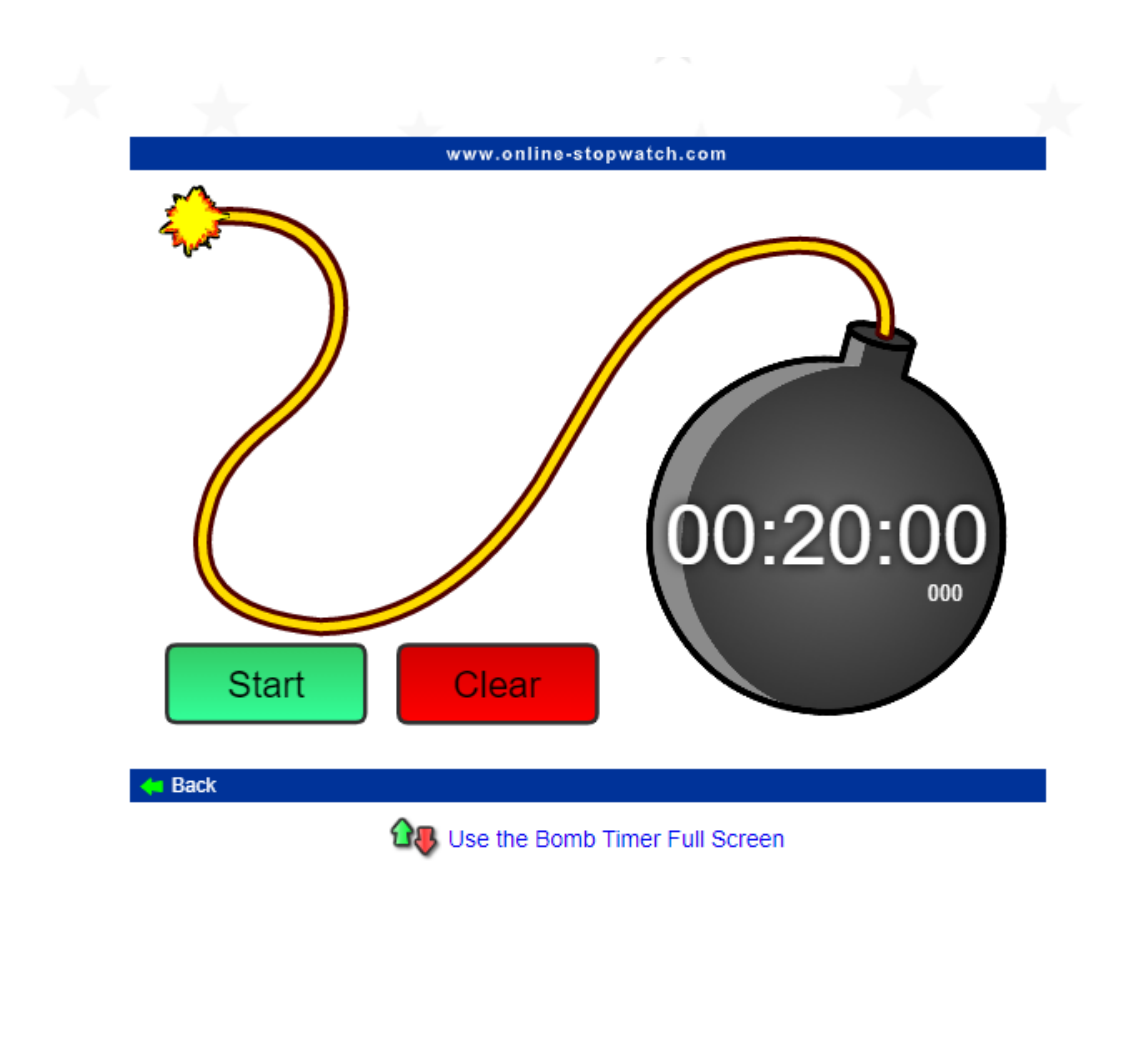

25

# [www.classtools.net/](http://www.classtools.net/)

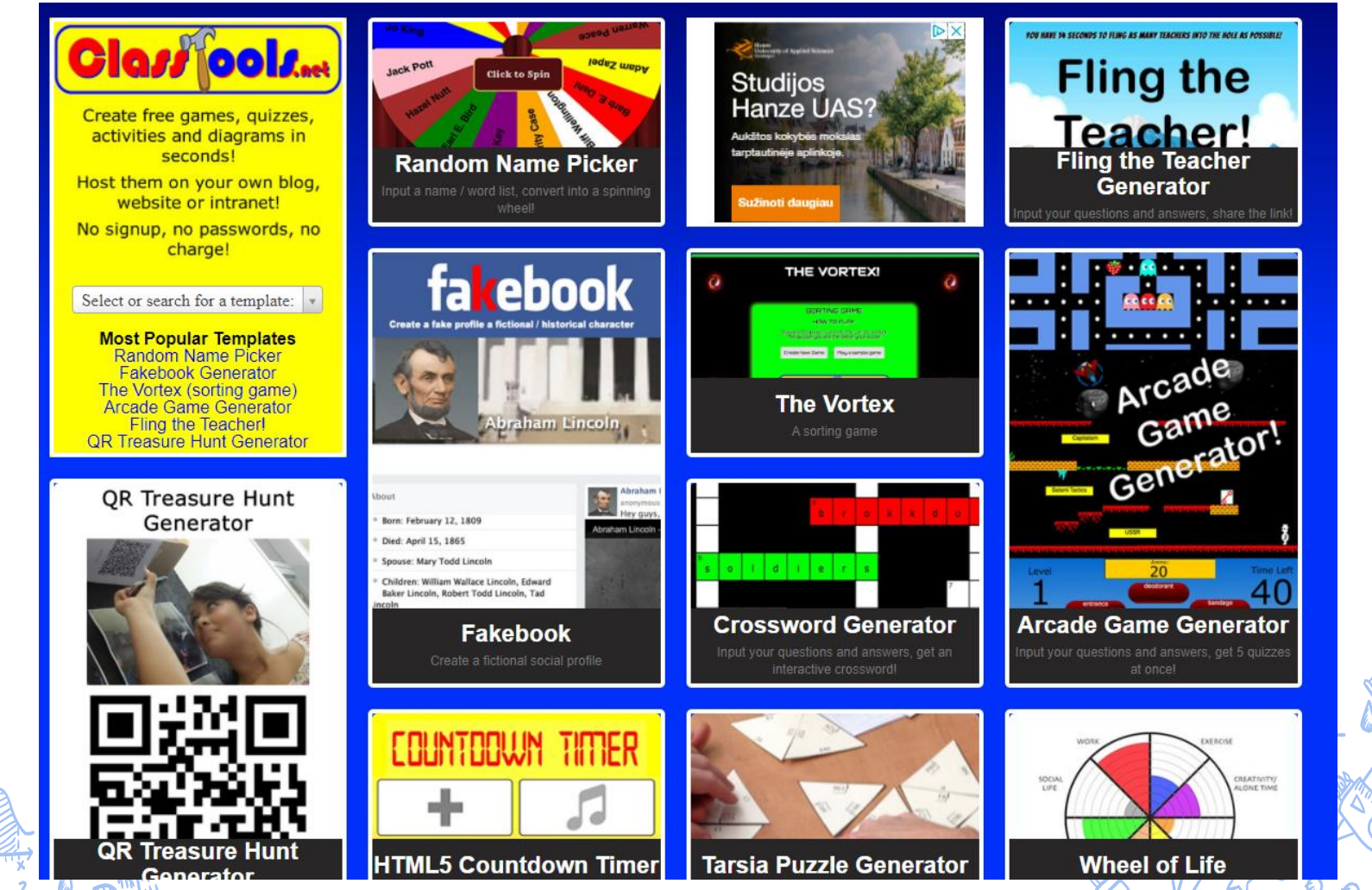

# <https://wordwall.net/>

Home Features Price Plans

Log In

**Wordwall** Create better lessons quicker

Teacher The easy way to create your own teaching resources. Make custom activities for your classroom. Quizzes, match ups, word games, and much more. Printables Interactives 28,921,660 resources created **Sign Up To Start Creating Easy as 1-2-3** Create a customized resource with just a few words and a few clicks. Which planet is the hottest? **d**  $\ddot{\bullet}$ 

## AnswerGarden

#### $\overline{\mathbf{r}}$ ÷ Q

Submit

#### **Demonstration**

Try out this sample AnswerGarden. Respond to the question by typing in the answer field or click an existing answer, then press the submit-button to add your entry. Only the most frequent answers are shown, as there currently are more than answers in this garden! Click here to learn more on how to create and apply your own AnswerGarden. Or create an AnswerGarden right away!

#### AnswerGarden is

Type your answer here..

20 characters remaining

nederlands best for live feedback meh a quick learning too what do you think? yeah fast snowflake future teacher user friendly an app for feeback what is the weather math  $\begin{array}{c}\n\cdots \quad \text{top} \\
\text{learning} \\
\text{learning} \\
\text{non} \\
\text{boundary} \\
\text{matrix}\n\end{array}$ no idea help teacher top outstanding answergarden something awesome! pretty cool very cool incredible hel awsome technology war an answer place lovely what easy to use brilliant sweet unique clever formative assessment snow bonjour new for me fabulous confusing? yen when easy to use<br>yes easy a **confusing interactive new to me** feedback conductance were<br>the tandy intersting fishing boring special musterious hold unknown intriguing<br>perfect super marvellous wow awesome interesting happy blue a brainstorming site party crazy a tool fascinating the best water strange different good Creative garden visual difficult cool! new testing 1 dont know green negt great answer great idea a website  $\overline{1}$  CO quick yellow funny génial beautiful hi red lol online test Intéressant flower <sub>ok</sub> toll fun silly yay innovative cat a new tool lame hard weird education whatever hallo nice amazing hello 4 sad **immediate** something new free useful love what? fantastic fine how are you? tool rock climbing inspiring smart wonderful helpful engaging website  ${\tt educational\quad dog}$  ${\rm music}$ a mystery okay 1 don't know exciting simple school hmmm collaborative very interesting pretty a great tool tree what makes you happy not sure excellent no brainstorming stupid app mystery family brainstorming tool challenging superb fab effective apple terrific not an actual garden communication informative dont know computer <sub>qut</sub> mindblowing unusual don't know mnovation weather collaboration fun! empowering diverse wow! house whu hot here  $c$ lao  $car$ interesante

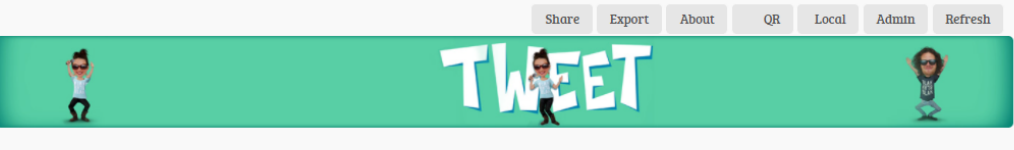

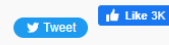

About | Search | Support | Feedback | Terms | 2022 © Creative Heroes

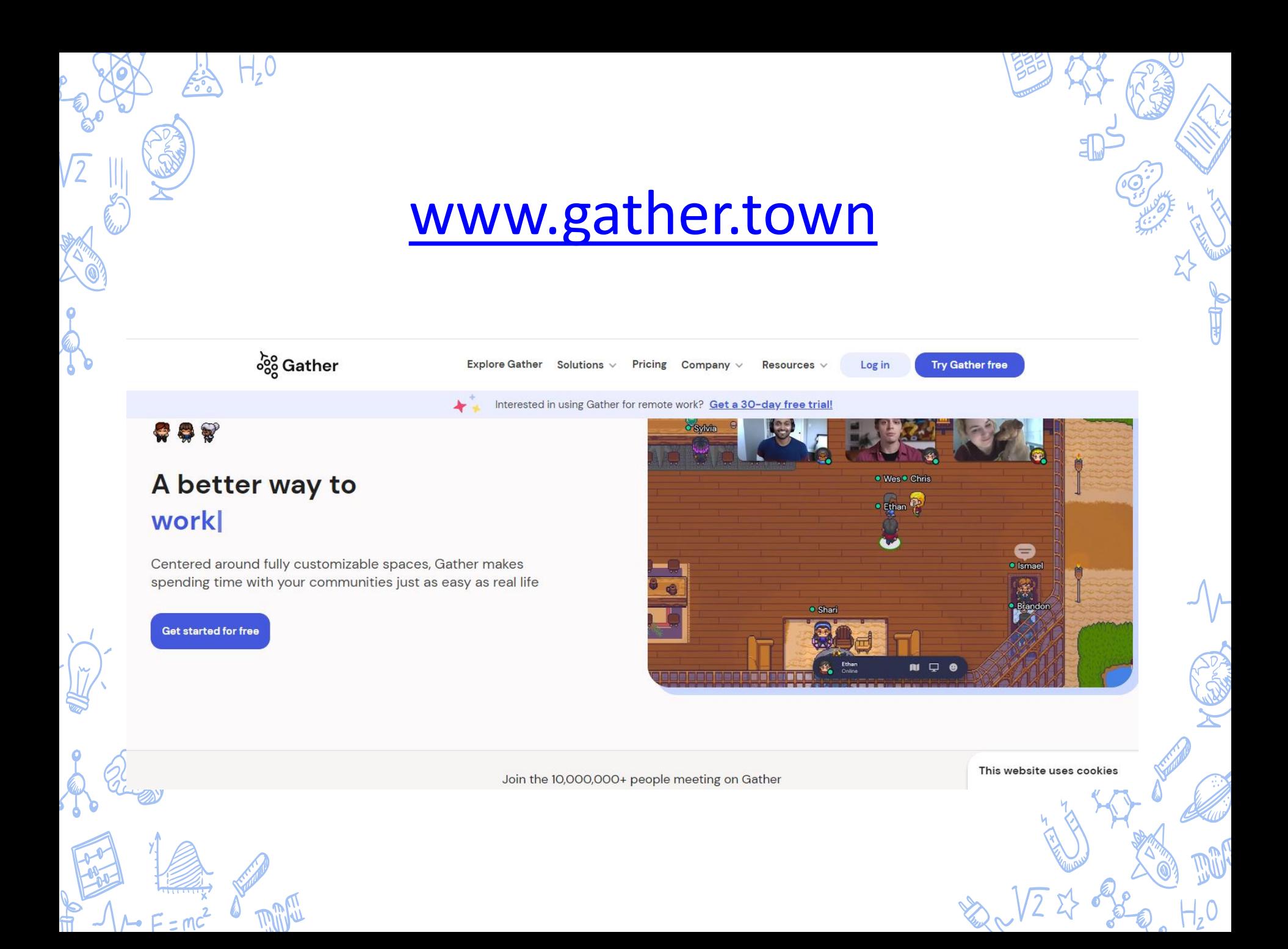

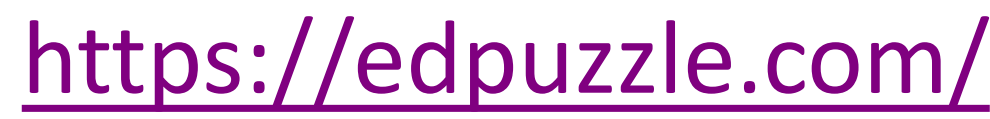

 $\int_{0}^{0}$ 

 $\sum_{i=1}^{n} \frac{1}{i} \sum_{i=1}^{n} \frac{1}{i} \sum_{i=1}^{n} \frac{1}{i} \sum_{i=1}^{n} \frac{1}{i} \sum_{i=1}^{n} \frac{1}{i} \sum_{i=1}^{n} \frac{1}{i} \sum_{i=1}^{n} \frac{1}{i} \sum_{i=1}^{n} \frac{1}{i} \sum_{i=1}^{n} \frac{1}{i} \sum_{i=1}^{n} \frac{1}{i} \sum_{i=1}^{n} \frac{1}{i} \sum_{i=1}^{n} \frac{1}{i} \sum_{i=1}^{n} \frac{1}{i$ 

ES AT CAR

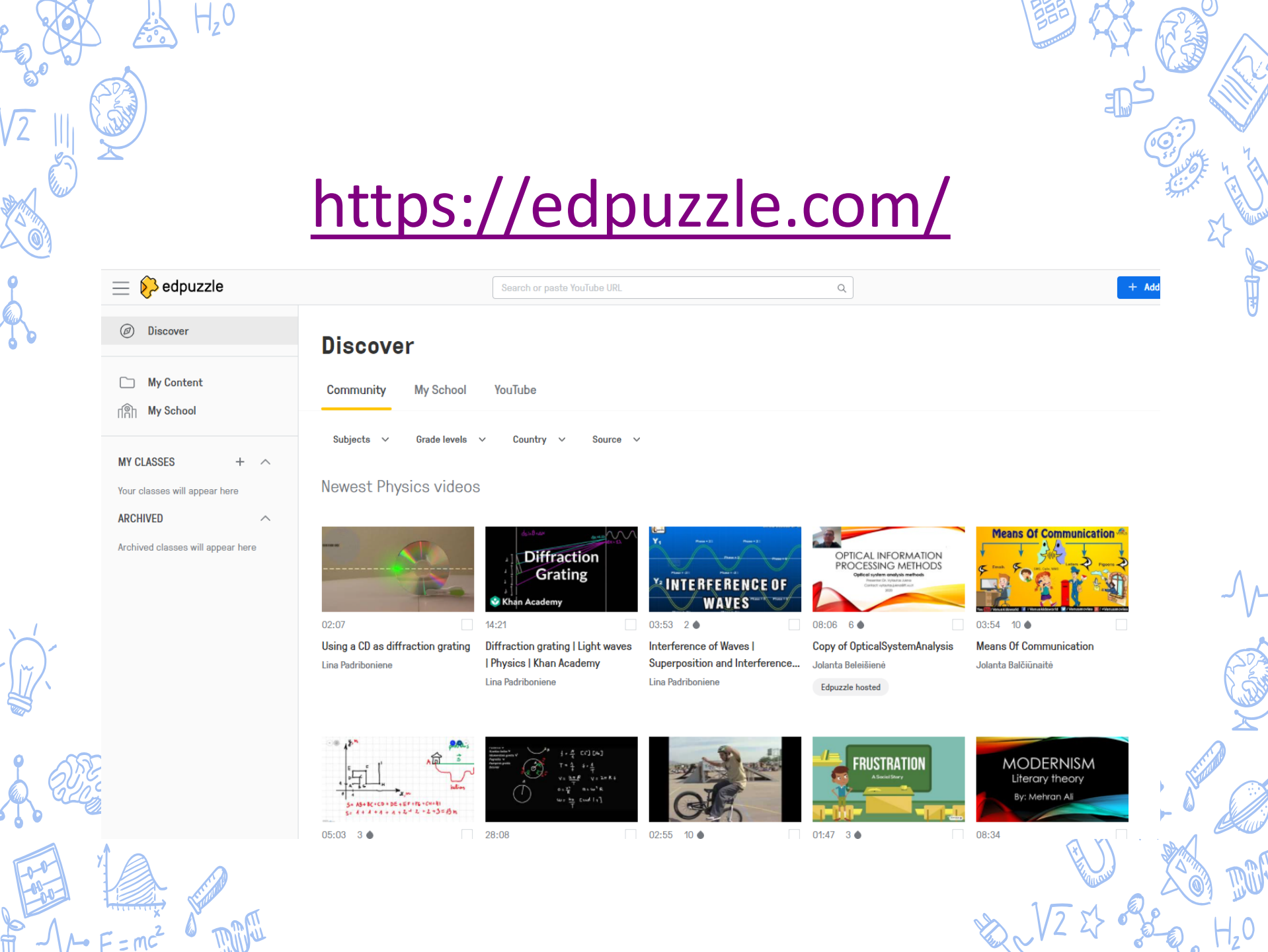

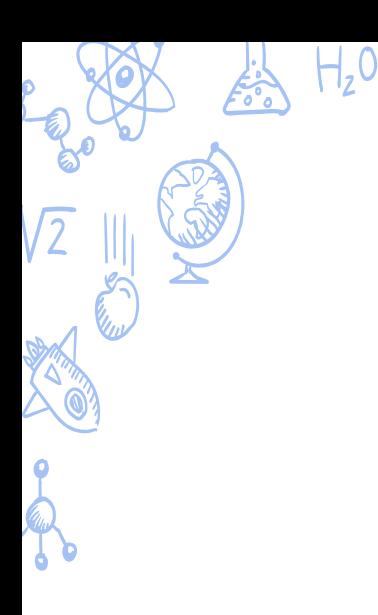

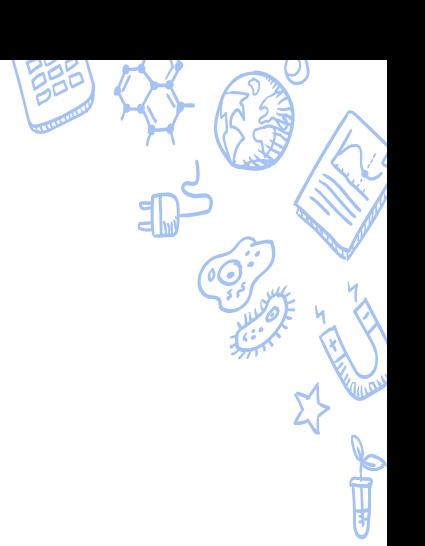

# [www.polleverywhere.com](http://www.polleverywhere.com/)

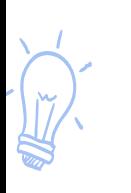

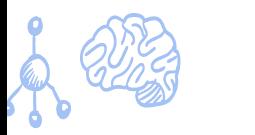

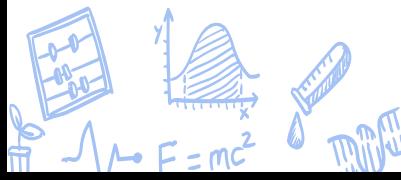

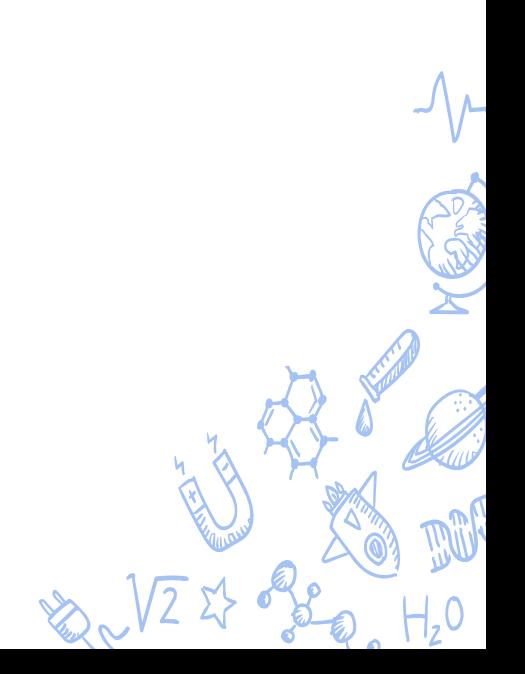

 $20:477$ 

X

https://pollev.com/RIGONDASKO...

 $\mathfrak{C}$ 

び

**INSTALL** 

O

## Welcome to rigondaskoru913's presentation!

#### **Introduce yourself**

Enter the **La like to** appear alongside your responses.

Name

### **Skip**

Using a screen name allows the presenter and other participants to attach your screen name to your responses. You can change your screen name at any time.

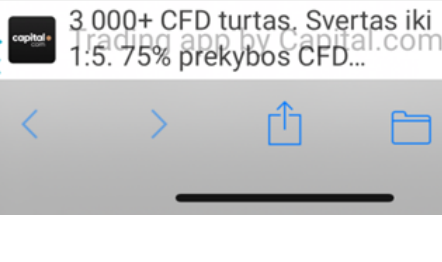

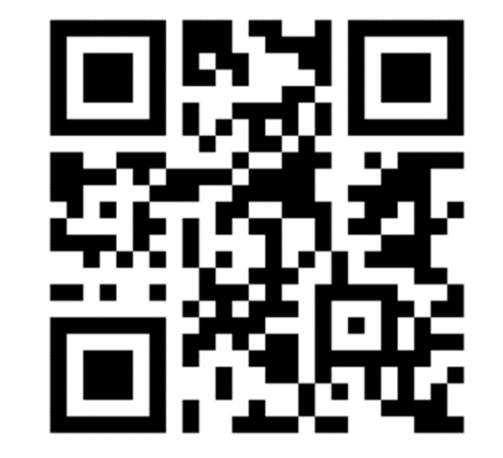

 $\overline{0}$ 

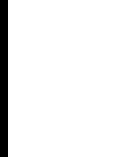

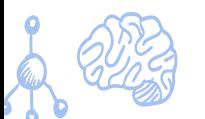

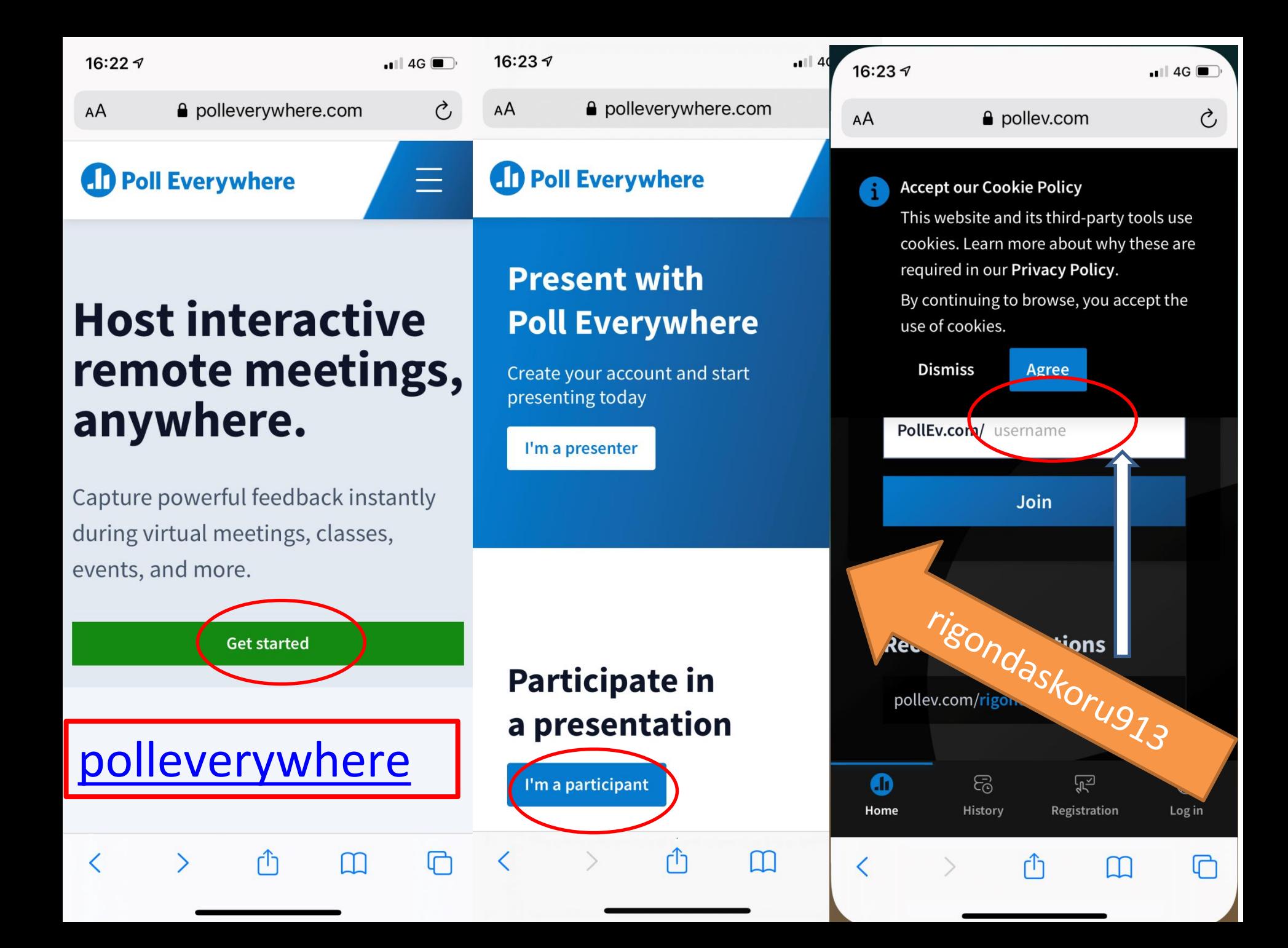

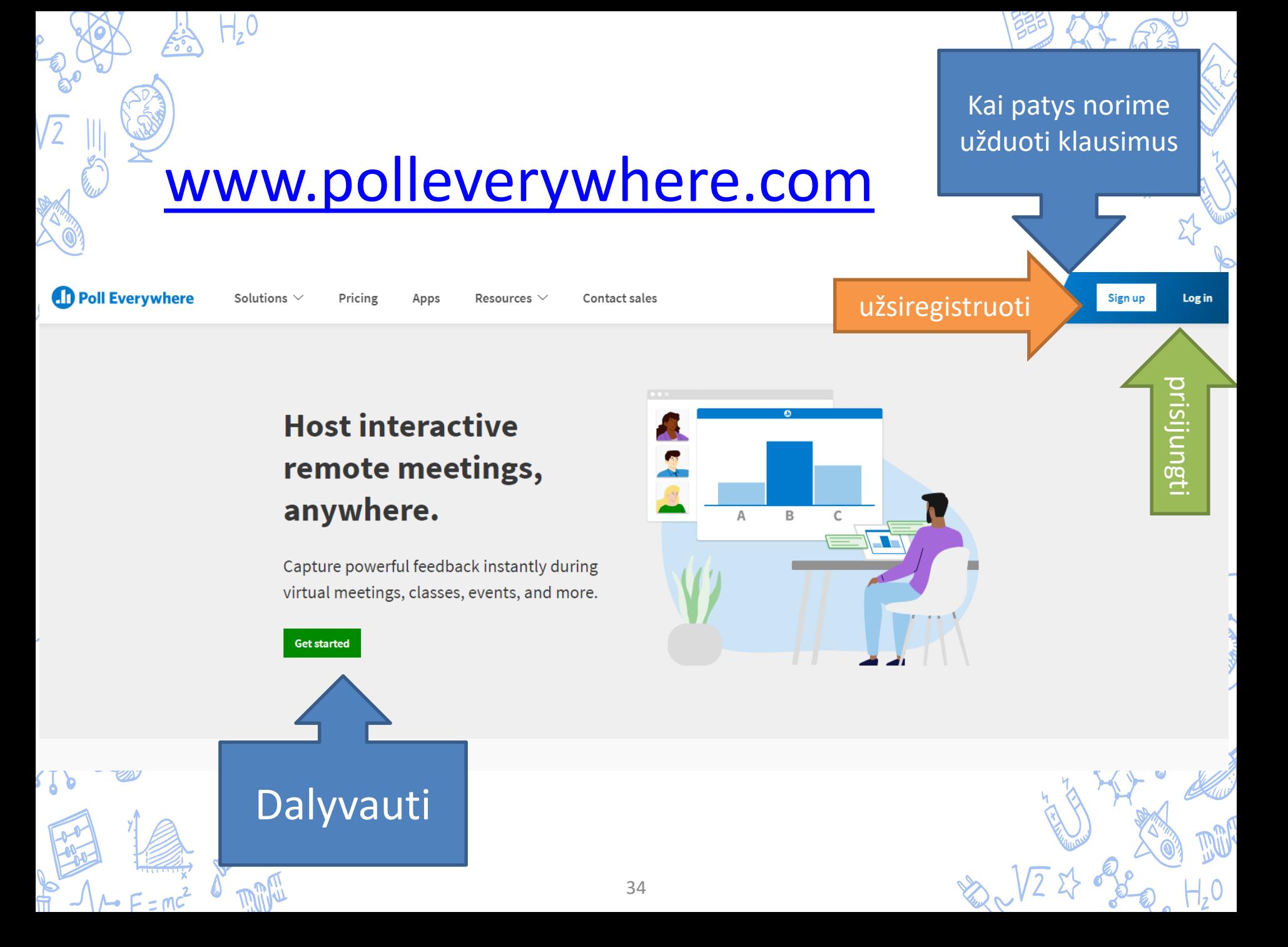

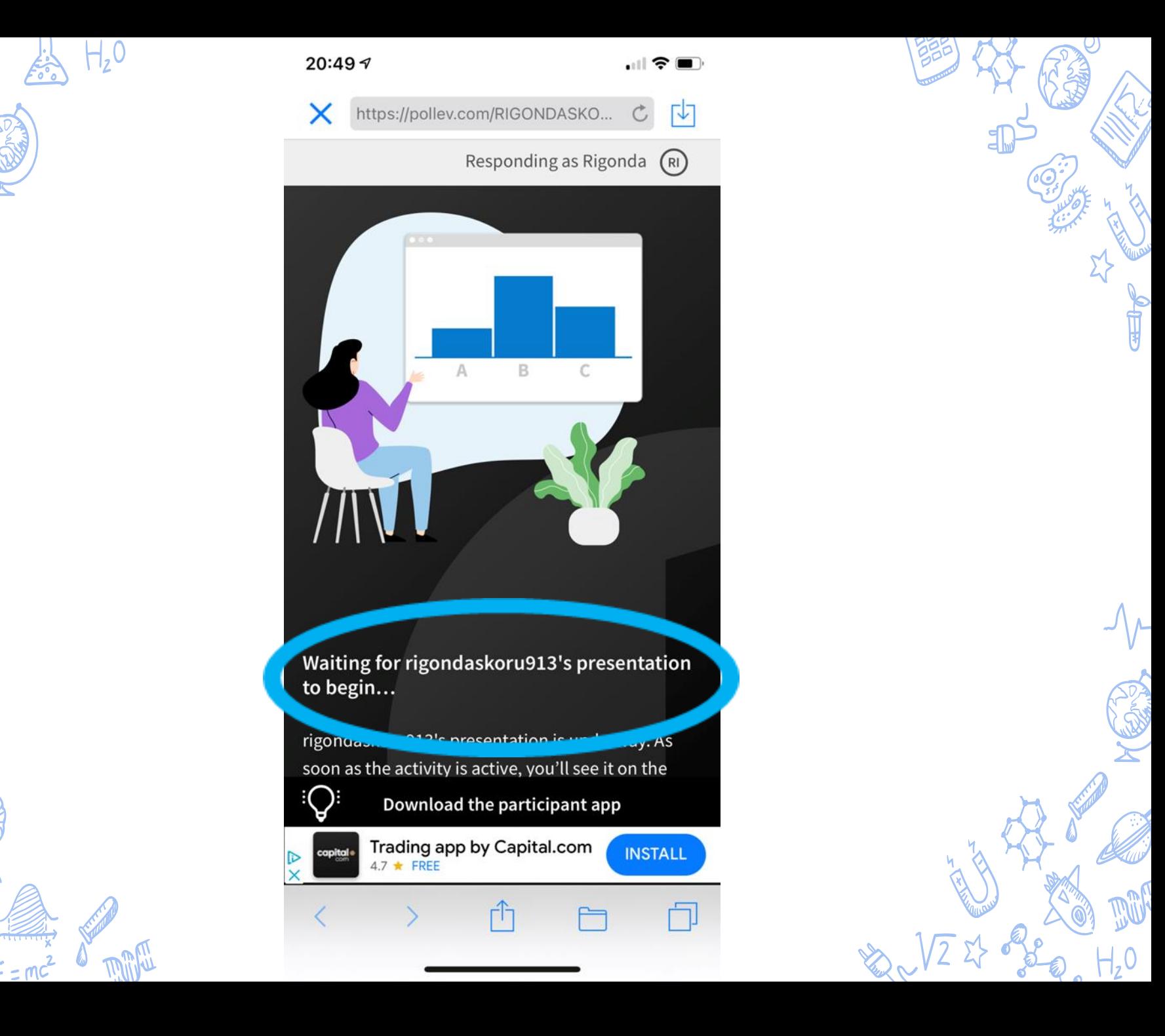

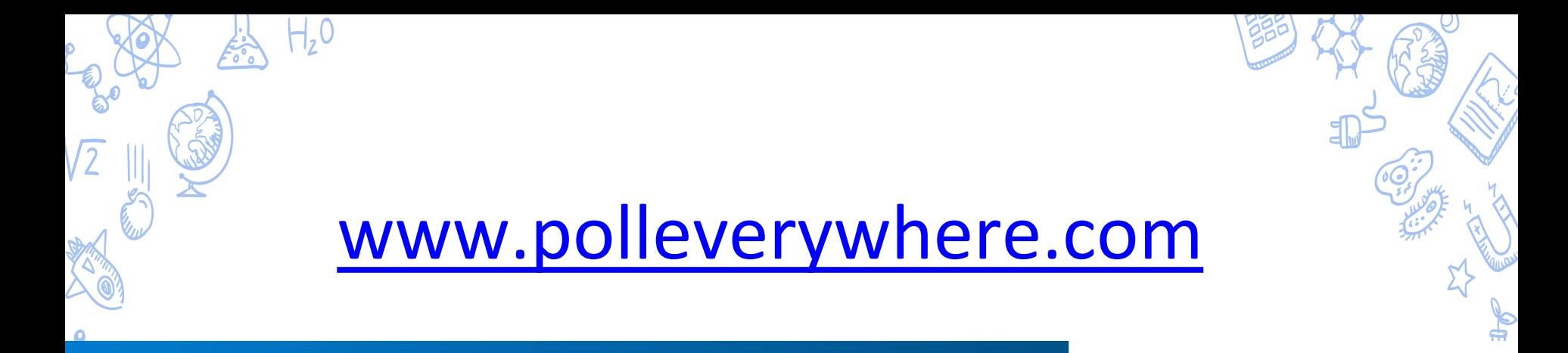

## **Present with Poll Everywhere**

Create your account and start presenting today

I'm a presenter

klausimus

**Participate in** a presentation

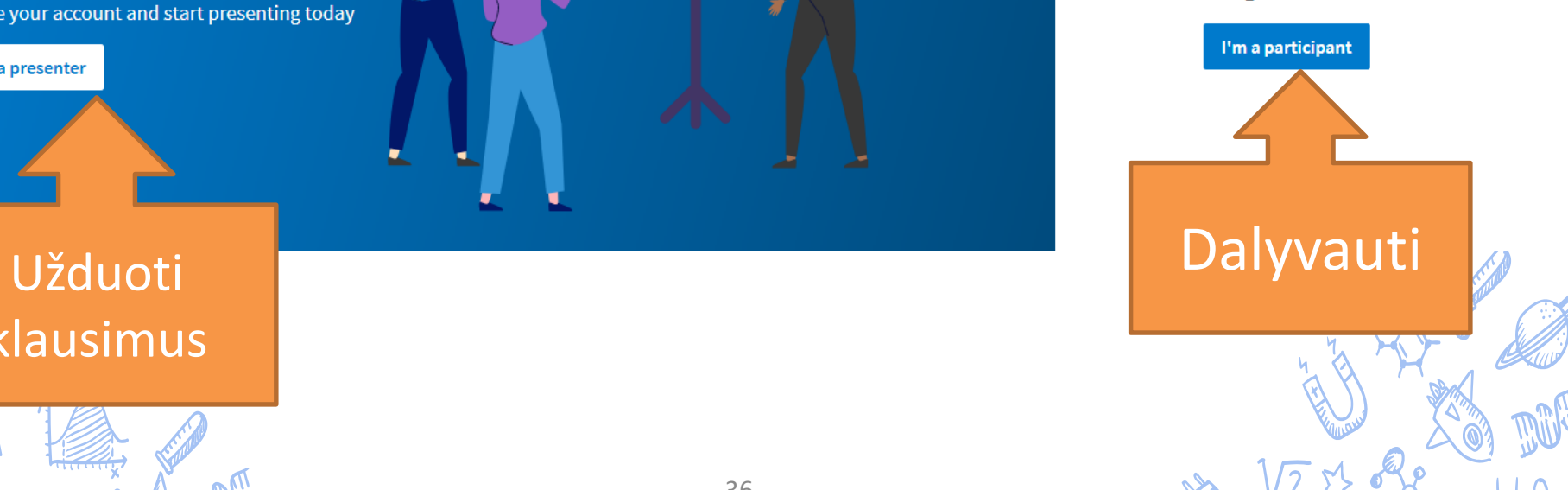

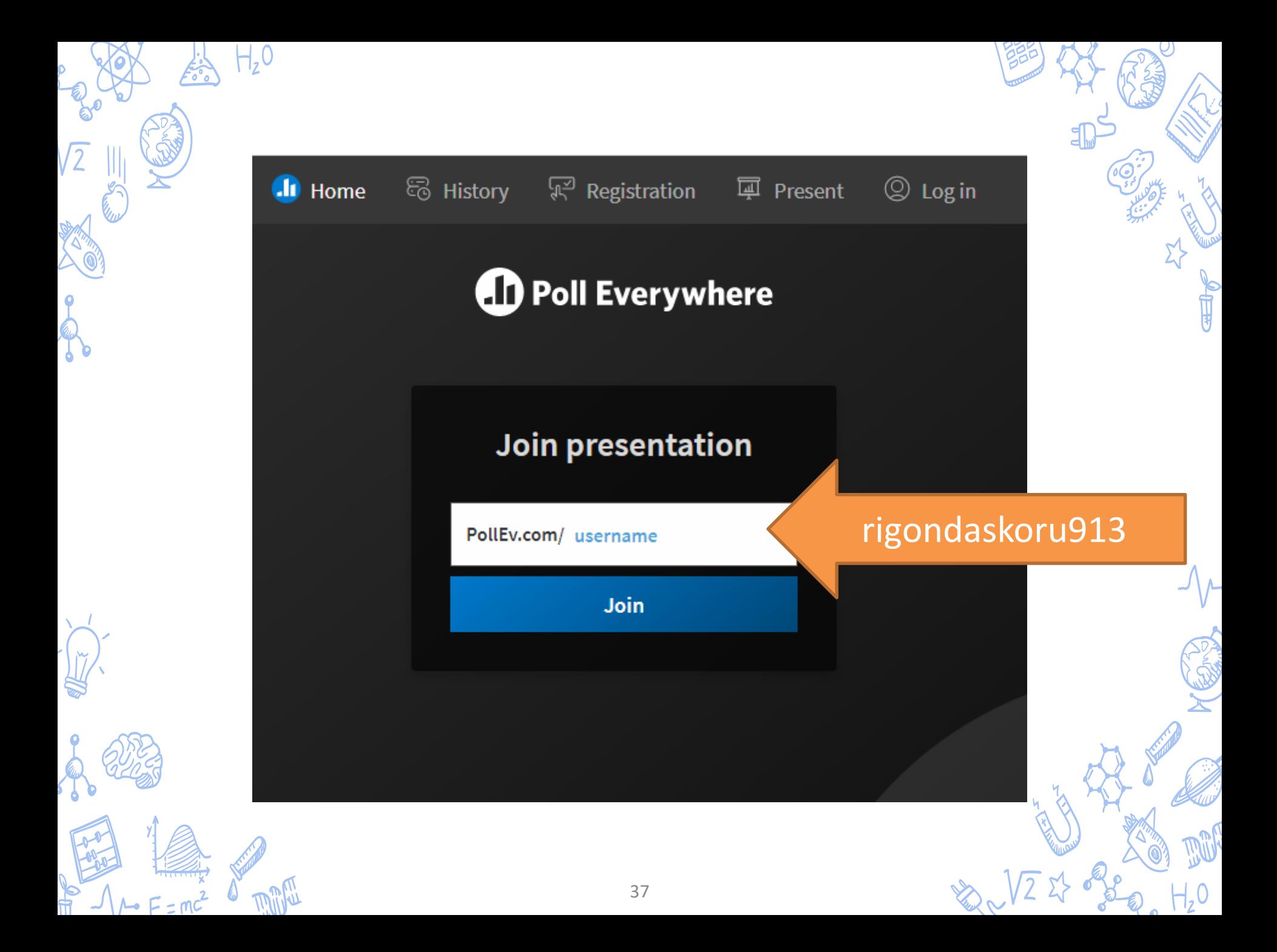

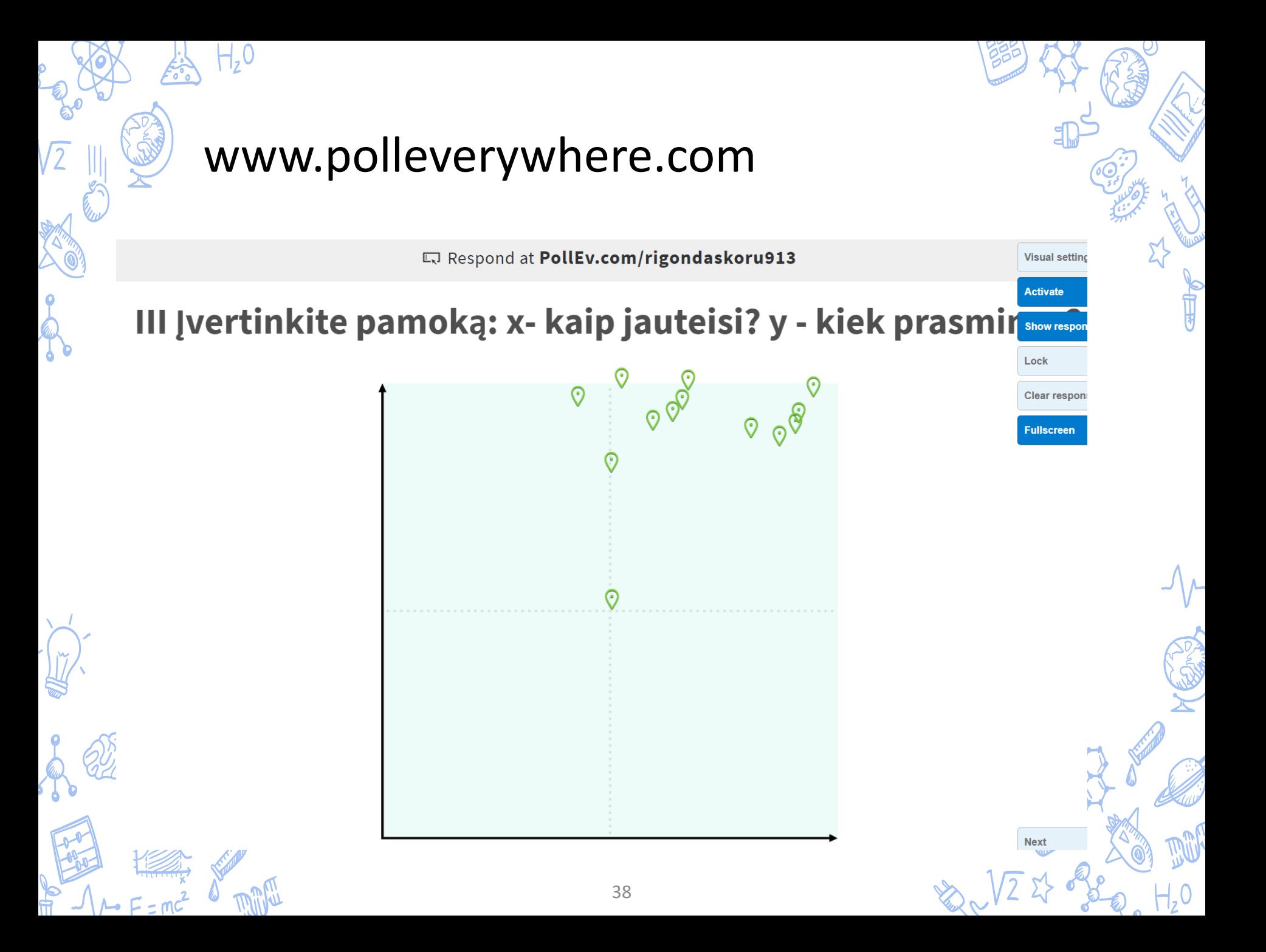

# [https://compactpolls.com](https://compactpolls.com/)

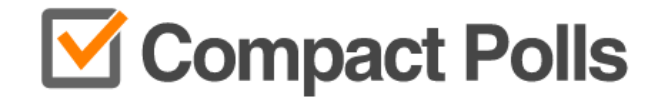

Quick easy polls for messaging apps

Whatsapp, Telegram, Twitter, Facebook...

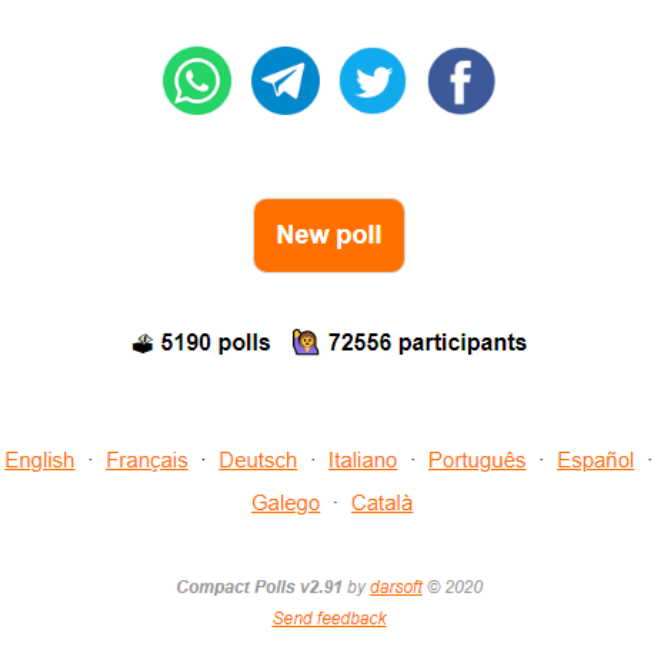

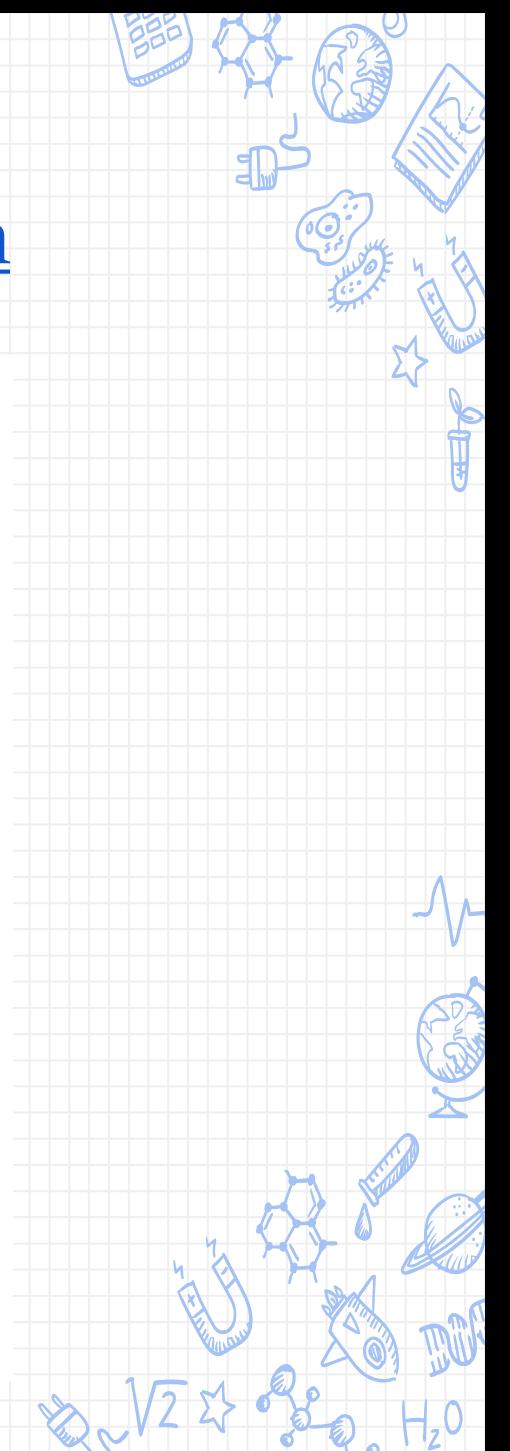

39

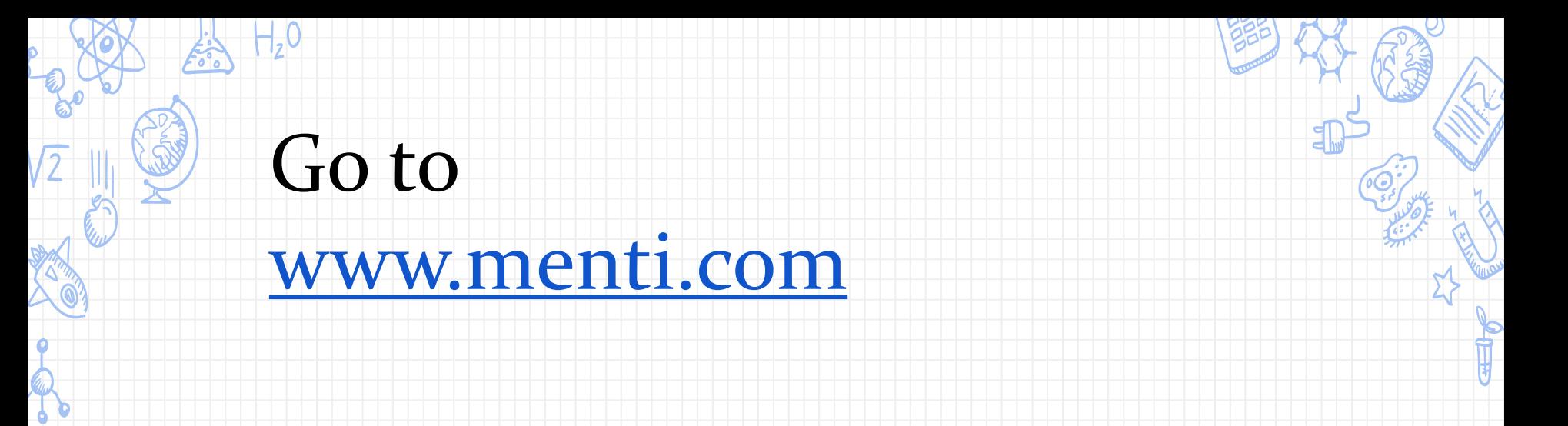

40

## Naudosiu išbandytas apklausos priemones:

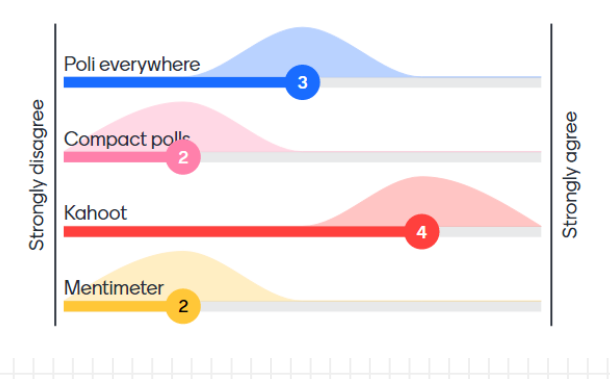

# **Mentimeter**

Thank you for your participation!

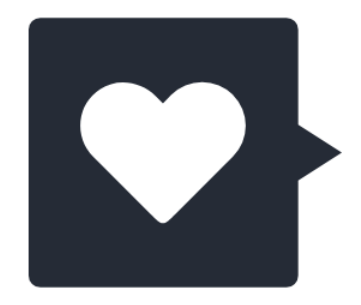

Sign up for Mentimeter

See voting results Exit and vote on another presentation

# **[www.tricider.com/brainstorming](http://www.tricider.com/brainstorming)**

## tricider<sup>[ $\bar{z}$ ]</sup> + Create new tricision Rigonda Skorulskienė -Kurią iš įvardintų priemonių išbandysite su 14 days left change deadline mokiniais? Add a description Share and Invite Subscribe to updates **Ideas** Pros and cons **Votes** Add idea

# Įrankiai nuomonei surinkti:

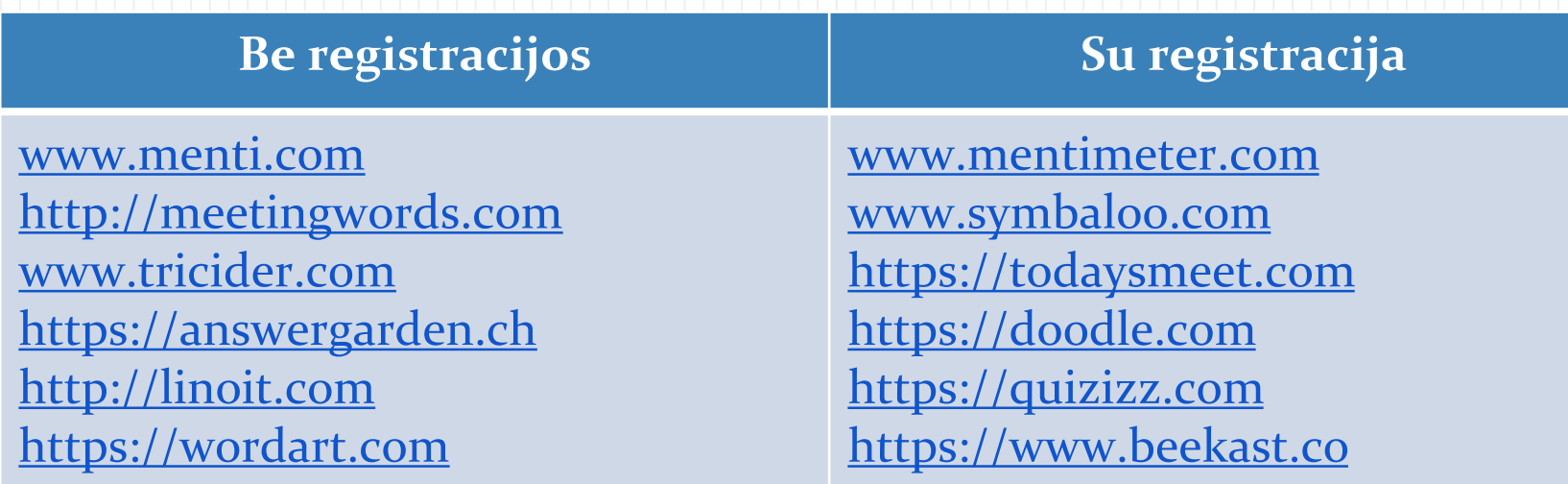

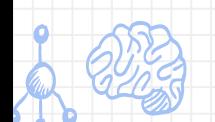

 $H_2$ <sup>O</sup>

Aukštos kokybės iliustracijos ir nuotraukos, nesaugomos autorių teisių

> ✘ <https://stocksnap.io/> ✘ <https://www.pexels.com/> ✘ <https://picjumbo.com/> ✘ <https://unsplash.com/> ✘ <https://negativespace.co/> ✘ <https://www.lifeofpix.com/> ✘ <https://pixabay.com/>

✘ <https://foter.com/>

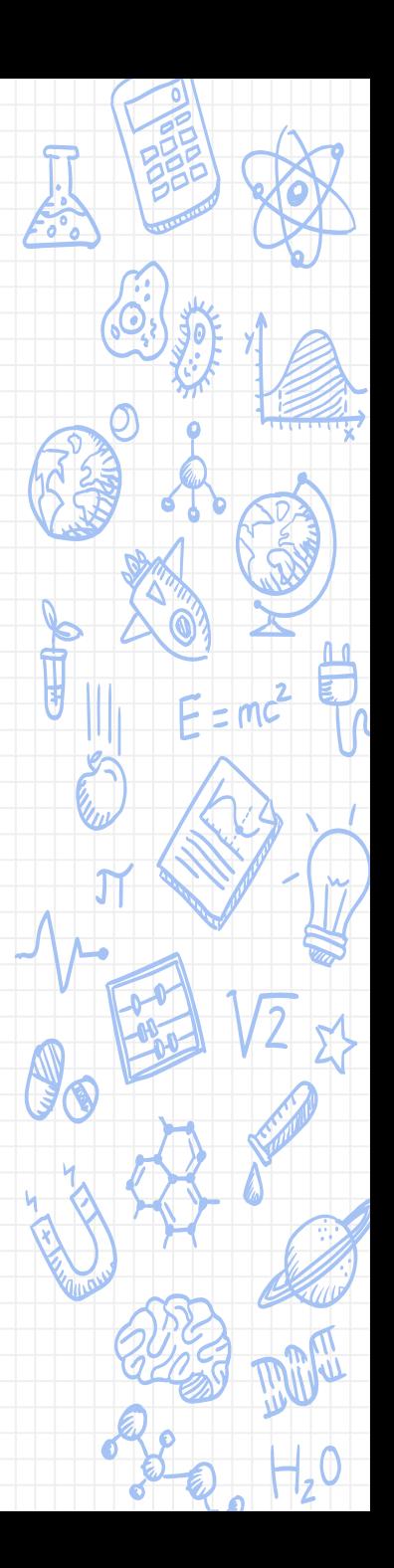

# [www.mindmeister.com](http://www.mindmeister.com/)

 $H<sub>2</sub>$ 0

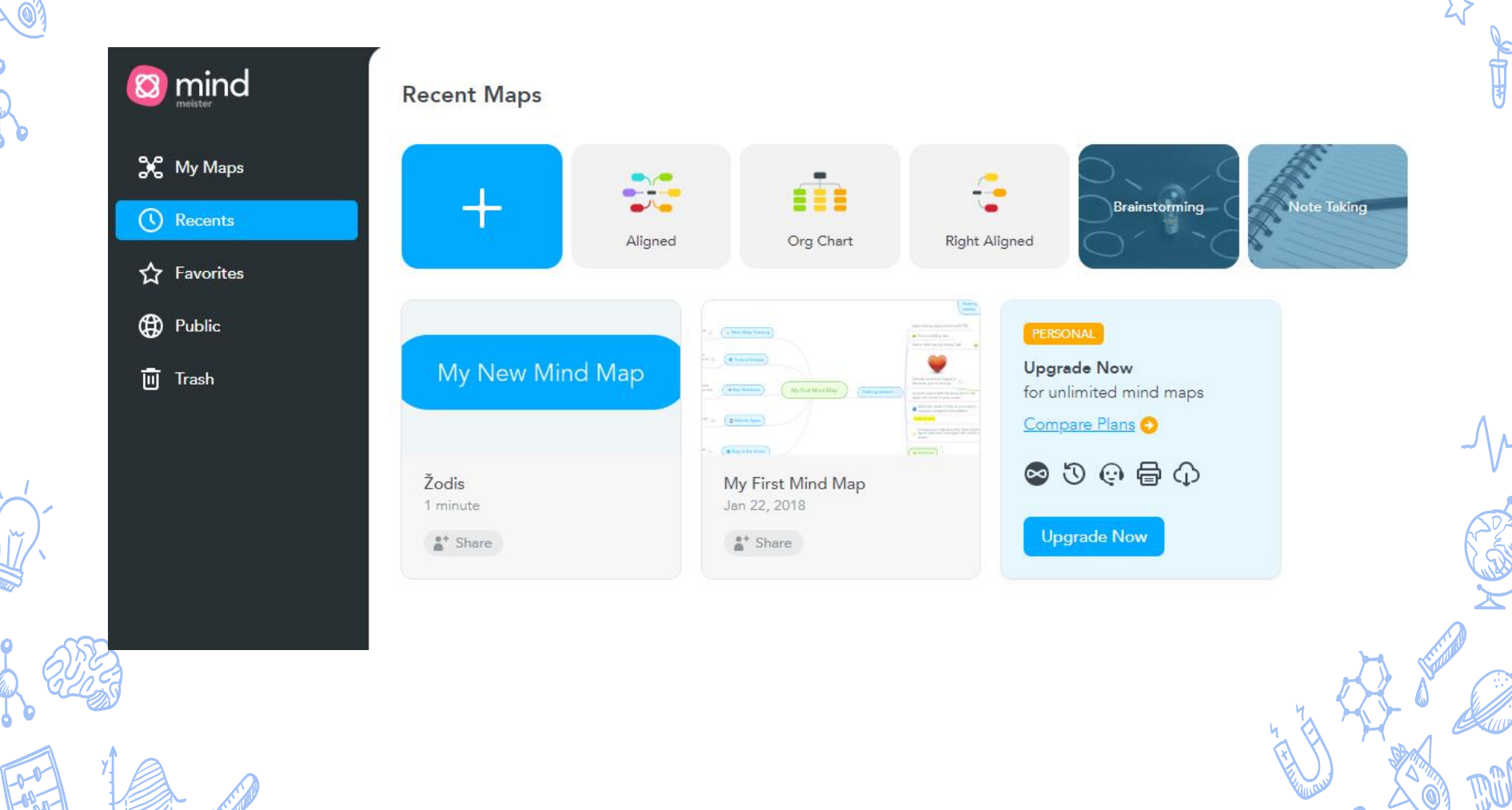

# <https://graasp.eu/>

Ñ

 $H<sub>2</sub>0$ 

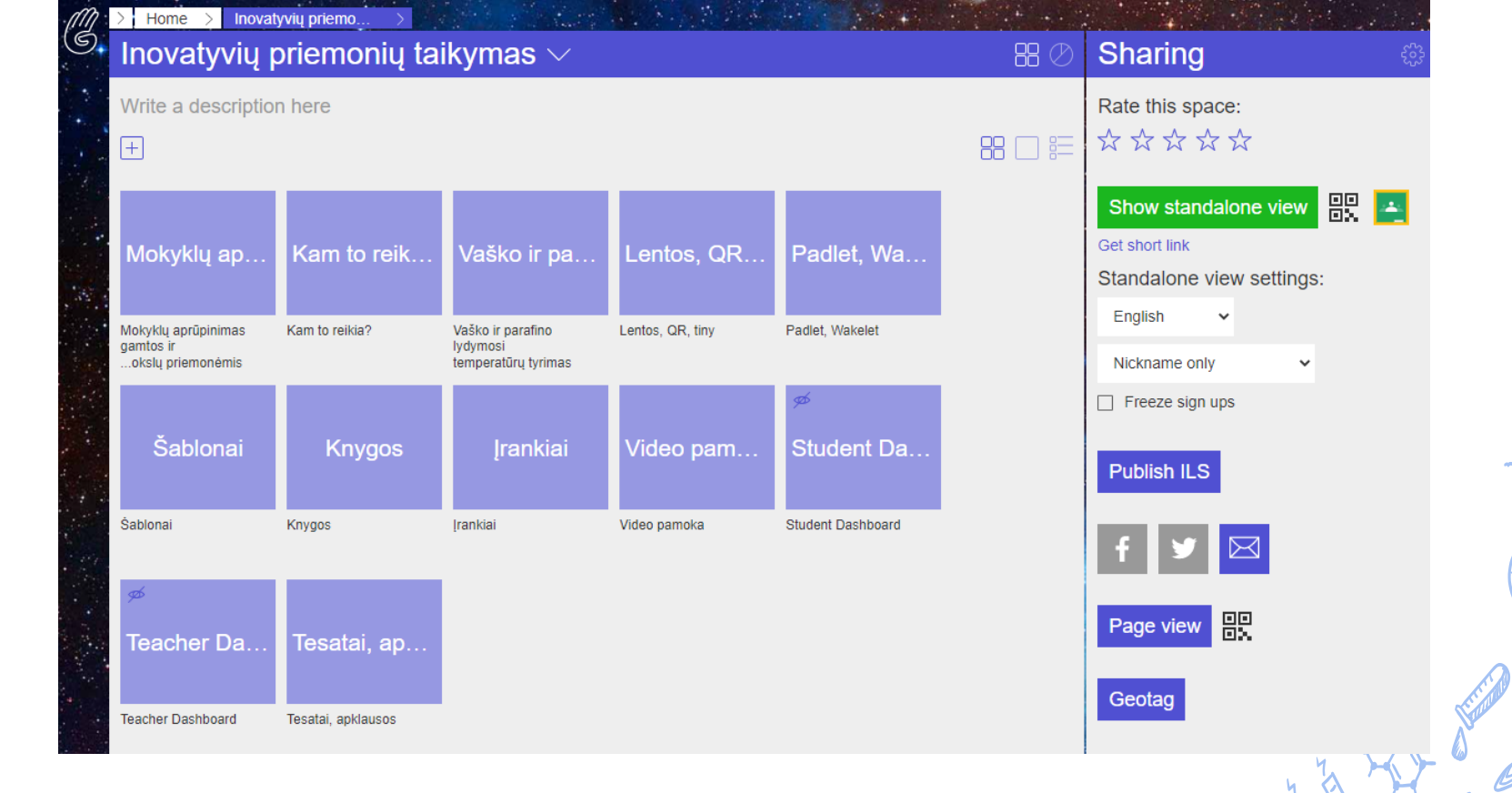

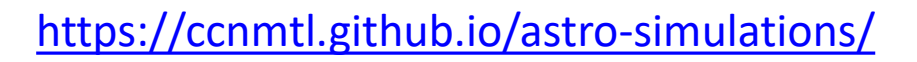

#### Motions of the Sun Simulator

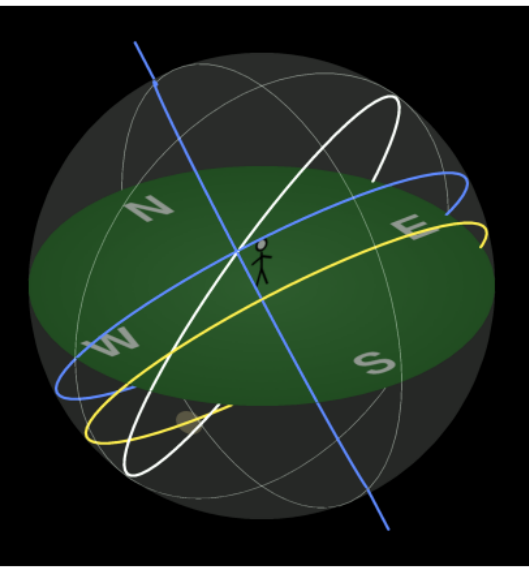

#### Information

The horizon diagram is shown for an observer at latitude 40.8° N on October 24 at 23:33.

### **Time and Location Controls**

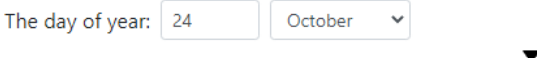

| Jan | Feb | Mar | Apr | May | Jun | Jul | Aug | Sep | Oct | Nov | Dec

The time of day:

The observer's latitude: 40.8  $\degree N$ 

## astro-simulations

#### O build-and-test passing

**Astronomy Simulations and Animations** 

JavaScript/HTML ports of the Flash originals, found here: http://astro.unl.edu/animationsLinks.html (source files here: https://cse.unl.edu/~astrodev/flashdev2/)

Reset Help About

- Small-Angle Approximation Demonstrator
- Lunar Phase Simulator
- Motions of the Sun Simulator
- Exoplanet Transit Simulator
- Eclipsing Binary Simulator
- · Hydrogen Atom Simulator
- Gas Retention Simulator
- Circumstellar Habitable Zone Simulator

## www.thephysicsaviary.com/Physics/Programs/

## McCulley's HTML 5 Physics Resources

#### • Lab Simulations

- <sup>o</sup> Simple Graphing
- <sup>o</sup> Two Stage Graphing
- o PVC Freefall
- <sup>o</sup> Force Gravity Bucket
- *o* Universal Gravitation
- <sup>o</sup> Newton's 2nd Law
- <sup>o</sup> Stopping Distance
- **•** Projectile
- Circular Motion
- **o** Test Track
- o Pulleys
- <sup>o</sup> Deep Sea Diver
- **Energy Transformation**
- <sup>o</sup> Universal Gravitational Energy
- $\blacksquare$  Tools
	- o Vernier Caliper
	- Graphing
	- <sup>o</sup> Geometry Formulas
	- <sup>o</sup> Magic Triangle
	- <sup>o</sup> Quadratic Equation Solver
	- <sup>o</sup> Periodic Table
	- $\circ~$  Visualizing Sines and Cosines
	- $\circ~$  Visualizing Sine Curves
	- **•** Combining Waves
	- Color Mixing
- Randomly Generated Worksheets
	- <sup>o</sup> Metric Prefixes
	- <sup>o</sup> Unit Conversions
- Randomly Generated Problems

## www.seilias.gr/go-lab/html5/blhtml5.html?fbclid=IwAR1ubL0YttVu5ktkdjM9QnYvFQ 8fAIM-

O 3Puf4JvaWWWJm9opm-SfluRc

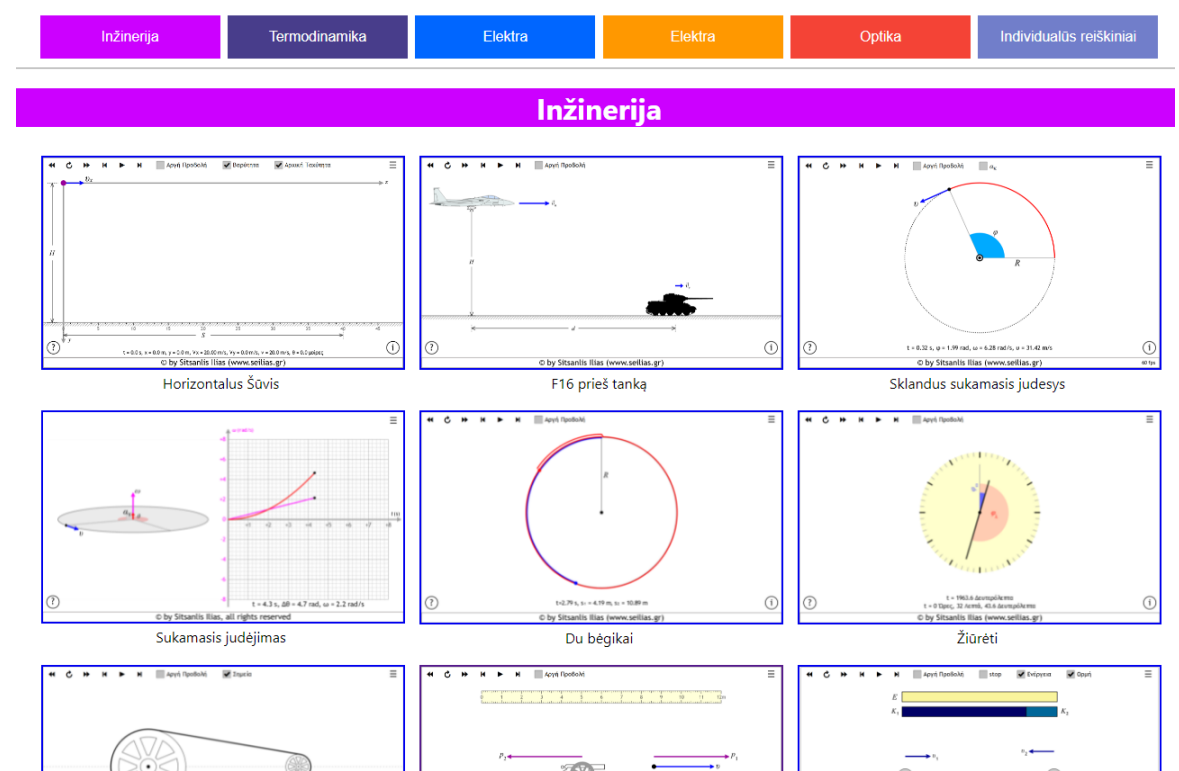

## [https://nationalmaglab.org/education/magnet](https://nationalmaglab.org/education/magnet-academy/try-at-home) -academy/try-at-home

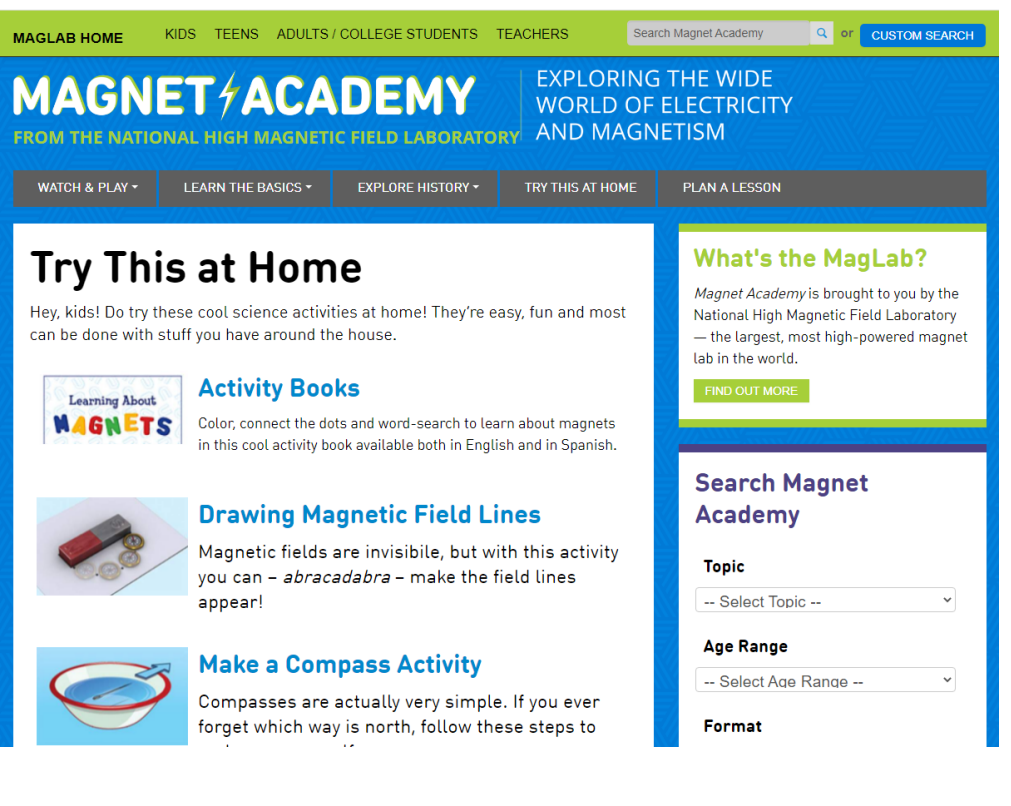

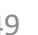

## https://www.vascak.cz/physicsanimations.php?l=en

 $\overline{0}$ 

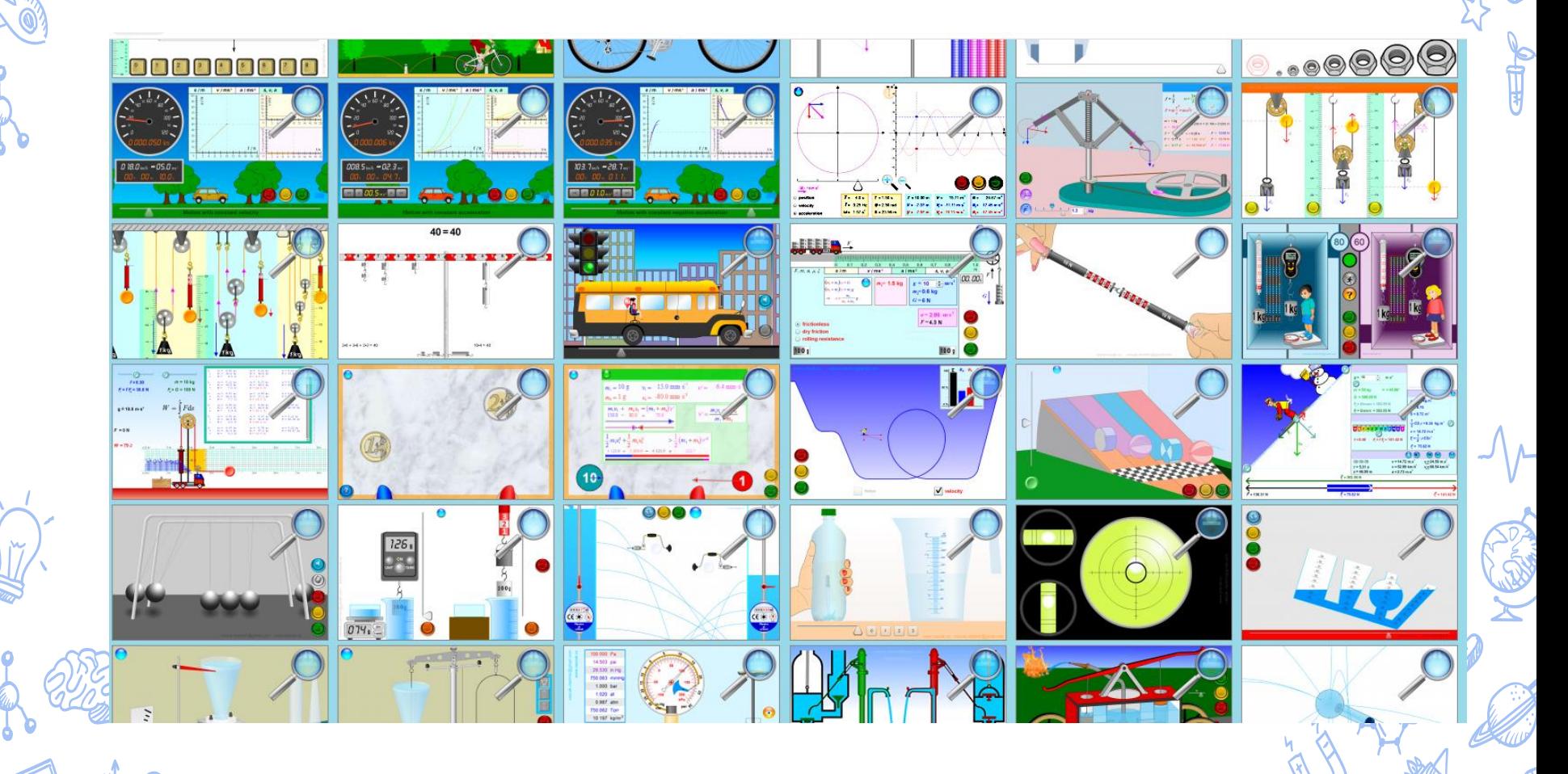

## <https://interactives.ck12.org/simulations/physics.html>

 $H_2O$ 

 $\frac{1}{2}$ 

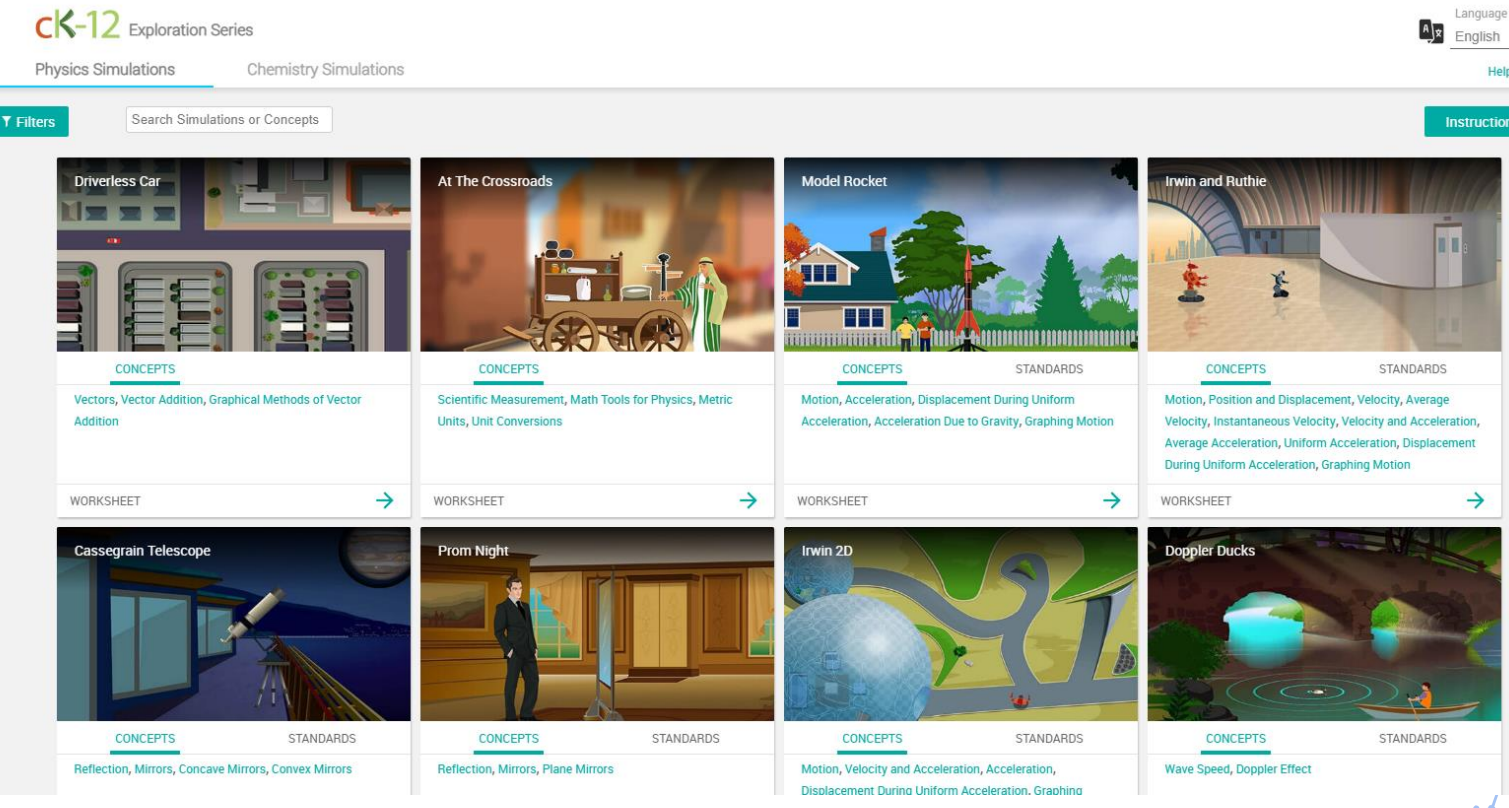

## www.physicsclassroom.com/Physics-Interactives

the Physics Classroom

**My Account** 

ENHANCED BY

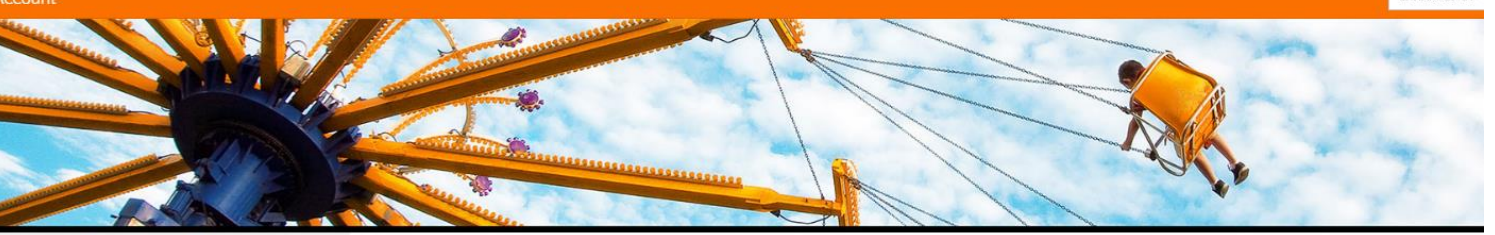

#### $\blacksquare$ é.

TPC and eLearning

What's NEW at TPC?

**Physics Tutorial** 

#### Physics Interactives

About the Physics<br>Interactives **Usage Policy** Kinematics **Newtons Laws** Vectors and Projectiles Forces in 2D Momentum and Collisions Work and Energy Circular and Satellite **Balance and Rotation Static Electricity Electric Circuits** Magnetism

The Physics Classroom » Physics Interactives

#### **Physics Interactives**

Welcome to Physics Interactives! This section of our website features a collection of HTML5 interactive pages that allow a user to explore a physics concept. Some Interactives are simulations that allow a user to manipulate an environment and observe the effect of changes in variables upon the simulation. Other Interactives are skill building exercises in which a user practices a skill that is crucial to learning some aspect of physics. And still other Interactives provide game-like environments that require the user to use a physics concept to meet a challenge. The Interactives are intended to be used by the individual student or learner who is attempting to further understand the concept or by a teacher-led classroom as part of a lesson or homework assignment. Most of the Interactives are accompanied by an activity sheet that suggests ways to use the Interactive. Learn more About the Physics Interactives.

Interactives are organized by topic. Click a topic below to view interactives for that topic.

March on colorado de alterario en contrato de collector en el medidio de la contrator de alterario Tierra Marter

#### **Topics:**

#### **1-Dimensional Kinematics**

52

## https://ophysics.com/em.html

## oPhysics: Interactive Physics Simulations

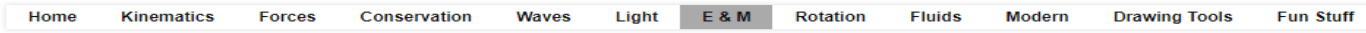

Select a simulation from one of the above categories or click on a category to see descriptions of the simulations for that category.

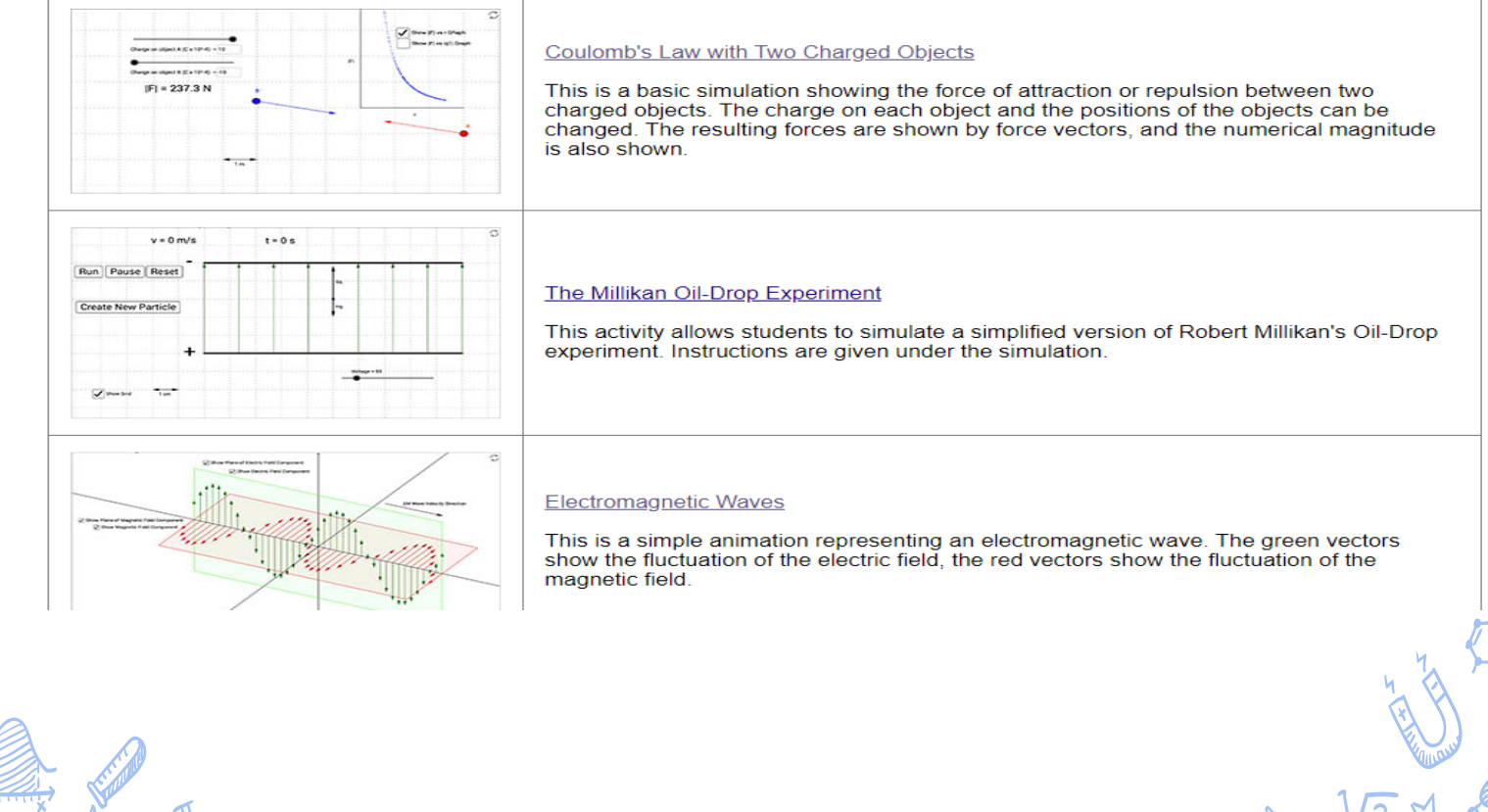

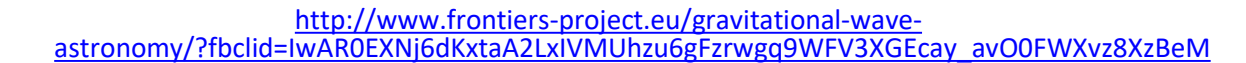

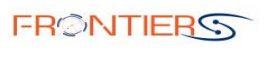

**EDUCATIONAL RESOURCES** THE PROJECT + **TRAINING + INSPIRING STORIES + NEV** 

#### Description

Gravitational waves are perturbations of space-time curvature propagating at the speed of light. The waves are generated when something that involves a rapid change of compact mass-energy distributions happens in the Universe. Then, the waves travel through the Universe and they arrive on Earth, often after a travel of hundreds of millions of years. Gravitational Waves offer us a new observational window to the Universe, helping us understand cataclysmic cosmic phenomena such as Binary Black Hole or Neutron Star Mergers, as well as test fundamental Physics such as the General Theory of Relativity in strong Gravity environments. If you want to learn how you can bring this exciting subject to your classroom, we invite you to explore cutting edge educational resources (Demonstrators) developed by the FRONTIERS project team in 5 languages. You can also find selected activities developed by teachers of the FRONTIERS Community.

#### Demonstrators

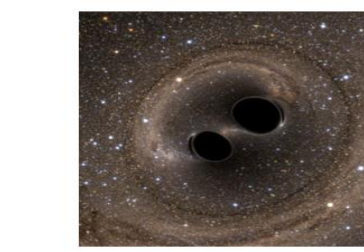

Finding Black Holes in a Chirp

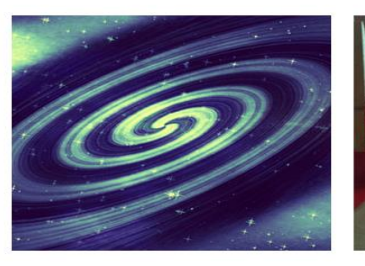

**Gravitational Wave Noise** Hunting

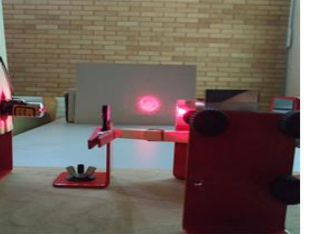

Discovering and building a Michelson interferometer

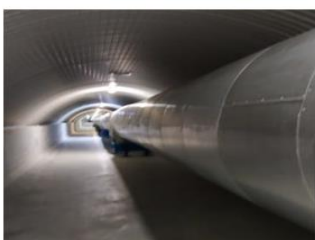

Earthquake interferometer

54

## [https://hubblesite.org/resource-gallery/learning](https://hubblesite.org/resource-gallery/learning-resources/amazing-space.html)resources/amazing-space.html

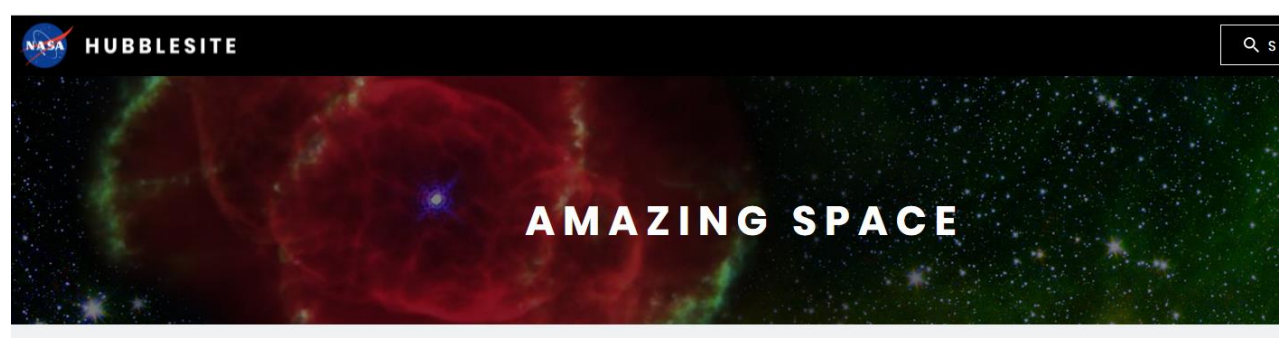

Home > Resource Gallery

The Amazing Space website (amazingspace.org) has been decommissioned. Here, you can find select Amazing Space resources and more highlighting Hubble's ground-breaking science and awe-inspiring imagery. Even more learning resources can be found at NASA's Universe of Learning Z. Feel free to contact us if you have any questions.

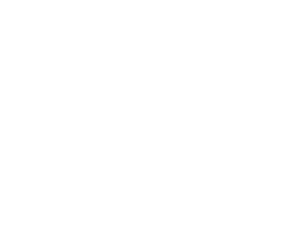

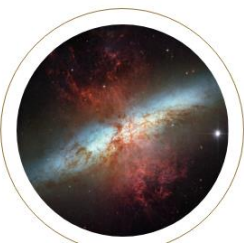

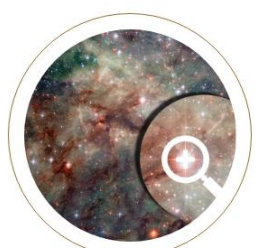

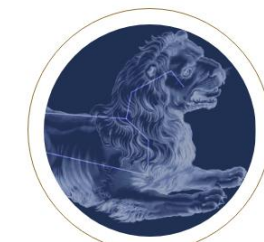

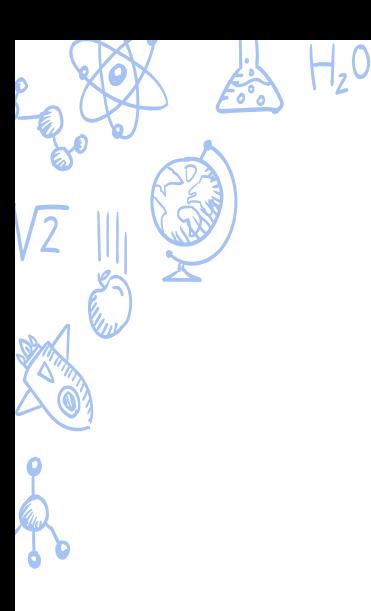

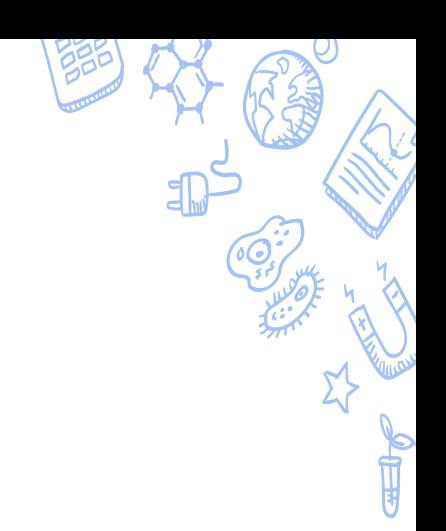

# [rigonda@gmail.com](mailto:Rigonda@gmail.com)

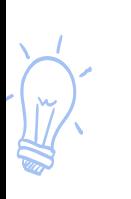

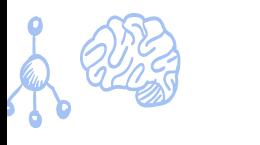

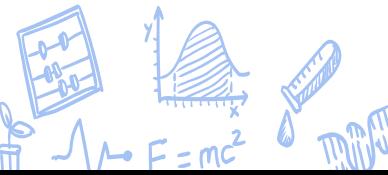

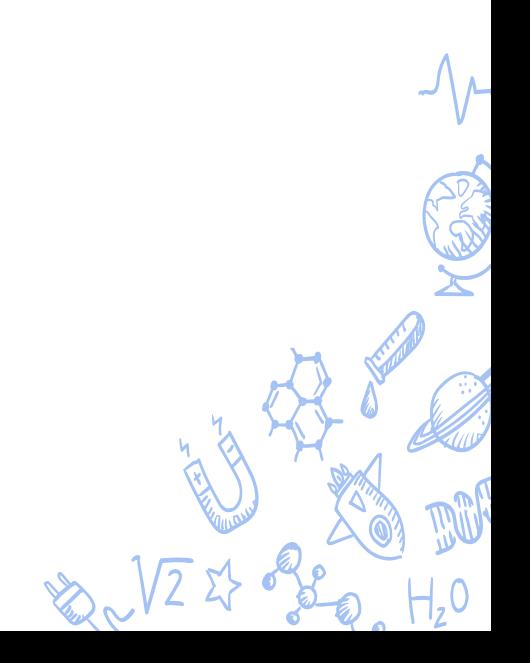